# Bear 100 2014

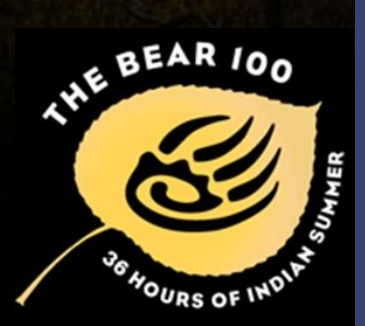

# BEAR 100 DATA ENTRY & TRANSFER

**Cache County ARES** Novermber 1st 2014 Tyler Griffiths N7UWX Ted McArthur AC7II **Cordell Smart KE7IK** 

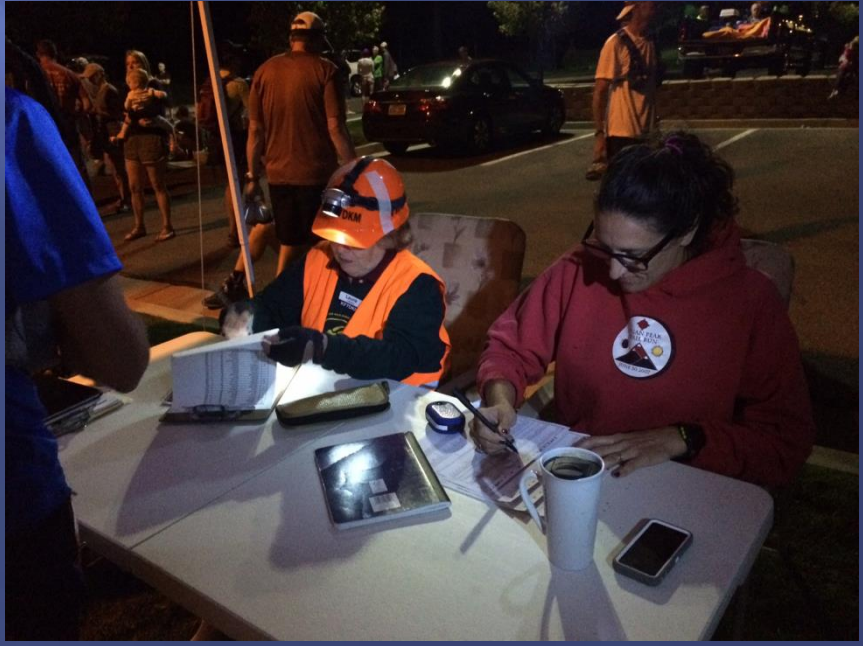

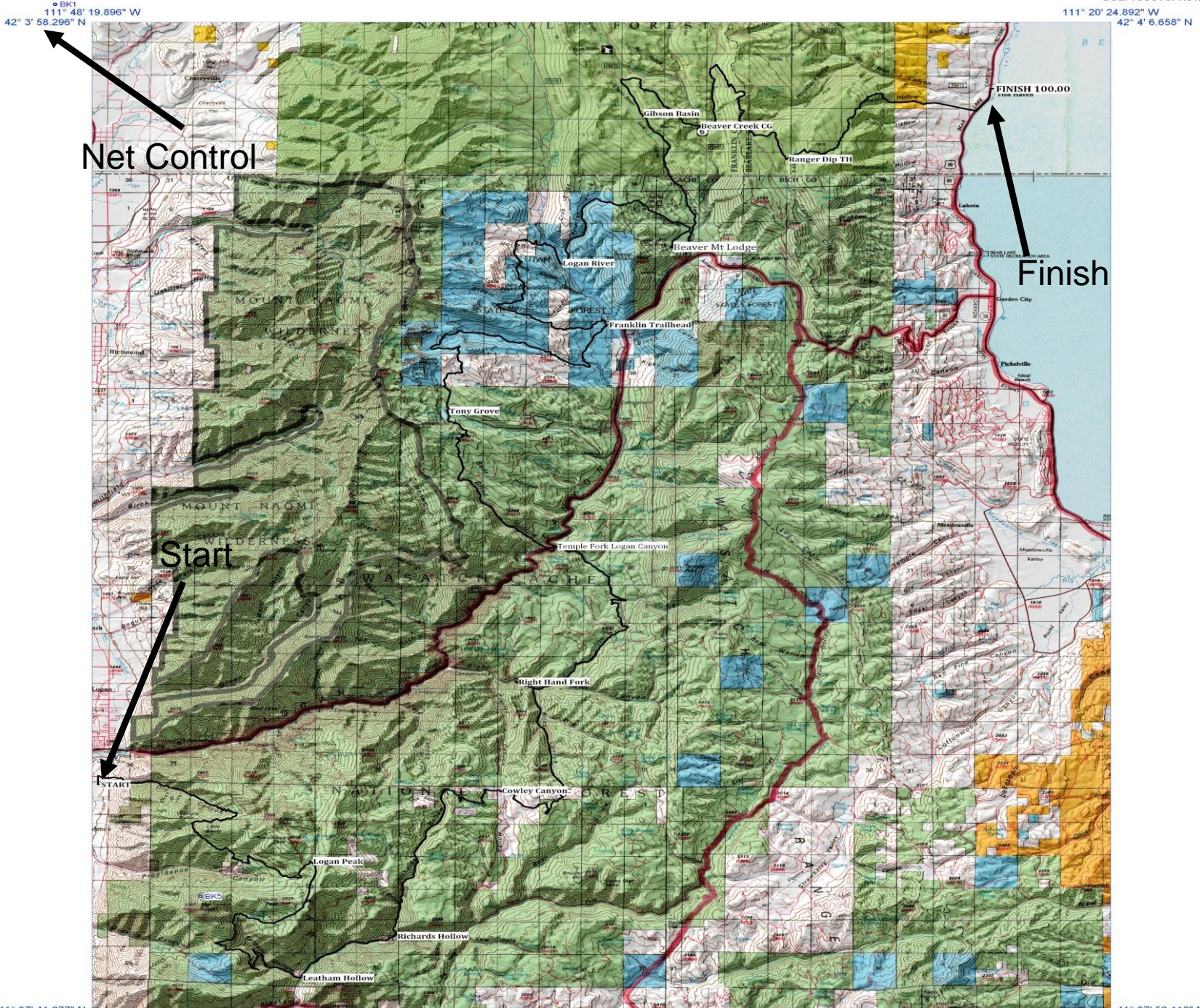

8 Miles  $\overline{0}$ 

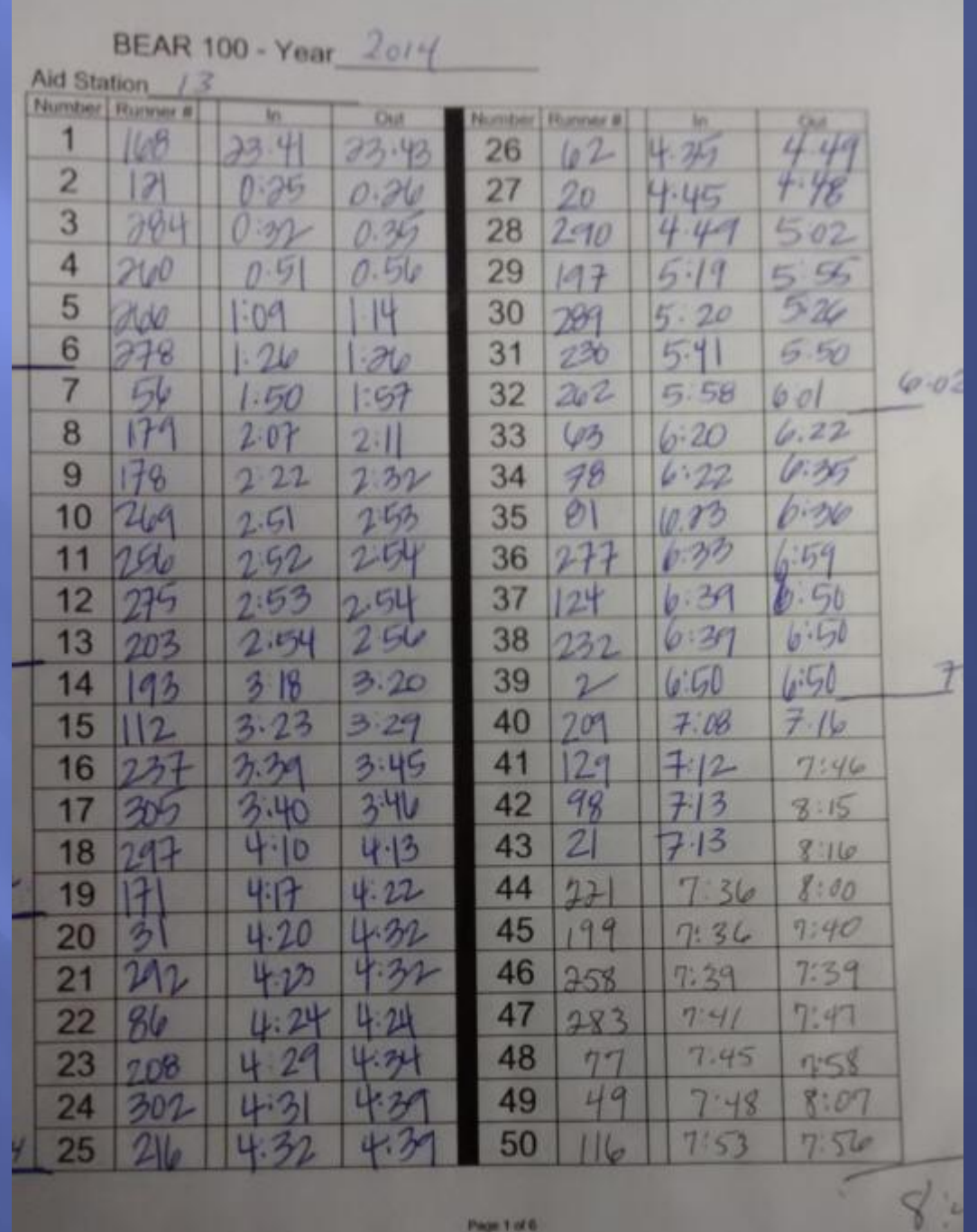

## 2014 In & Out Time Data

 $\Box$  13 Aid Stations

- 310 registered. 279 runners started
- In & out time for each

# 13 X 279 X 2 = 7254 data points

**Plus Finish Line** 

 $\Box$  7 seconds per item = over 8 hours of one way transmissions.

### Data used to be tracked with a public Google Spreadsheet

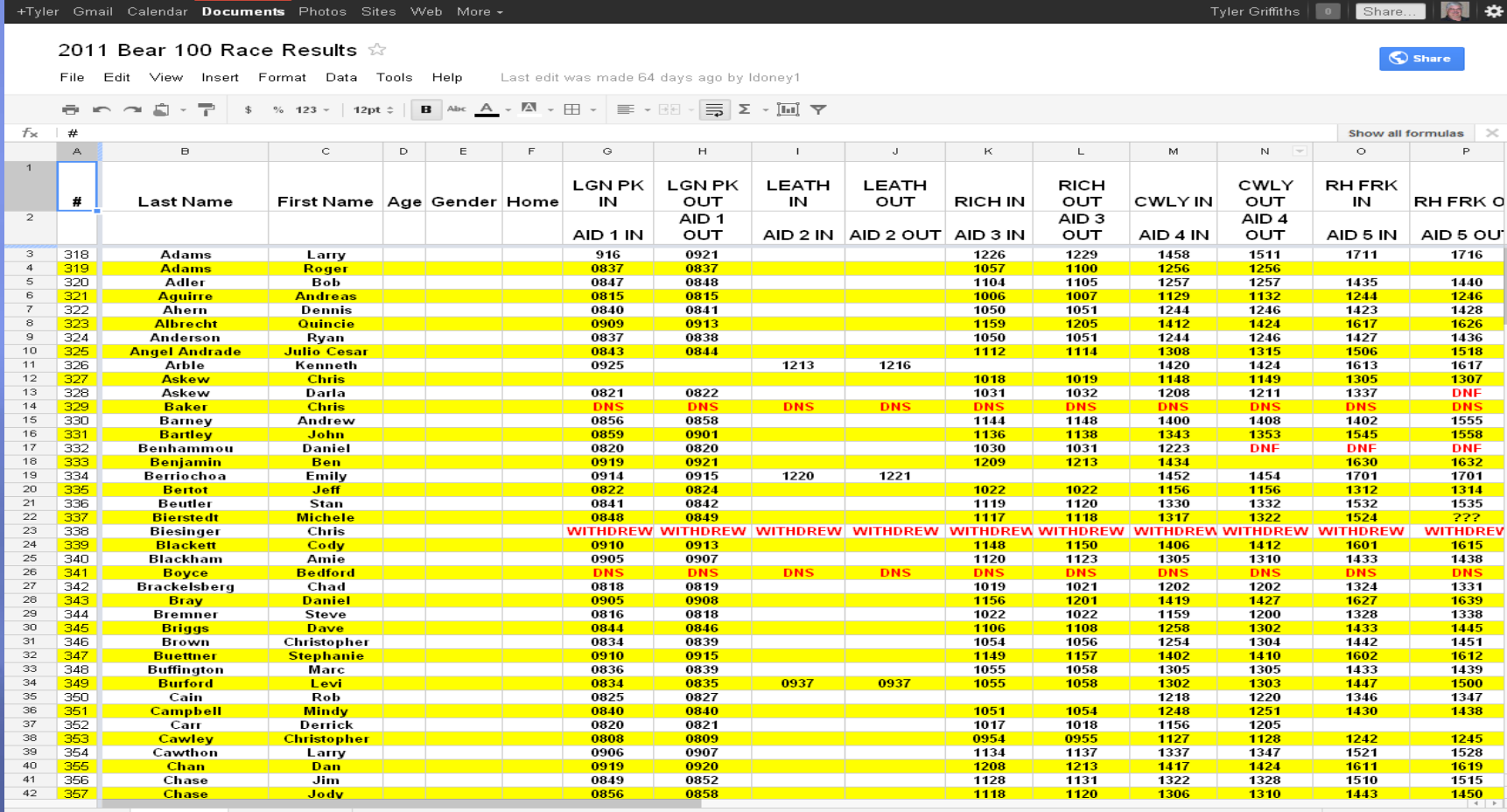

 $+$  $\equiv$ Runners • Runners Sorted

### 2014 Packet/RMS Statistics

Aid Stations Using Computers 13 + Finish Line □ Aid Stations using Packet - 10  $1, 3, 4, 5, 6, 7, 8, 9, 10, 13$  Connect Requests = 188  $\blacksquare$  Activity Time Out = 35 Successful Sent Files = 54

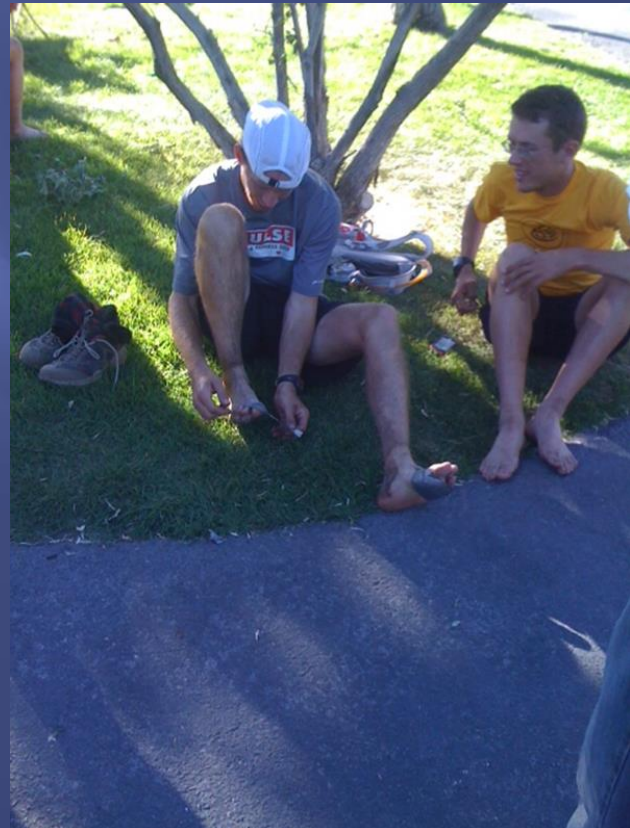

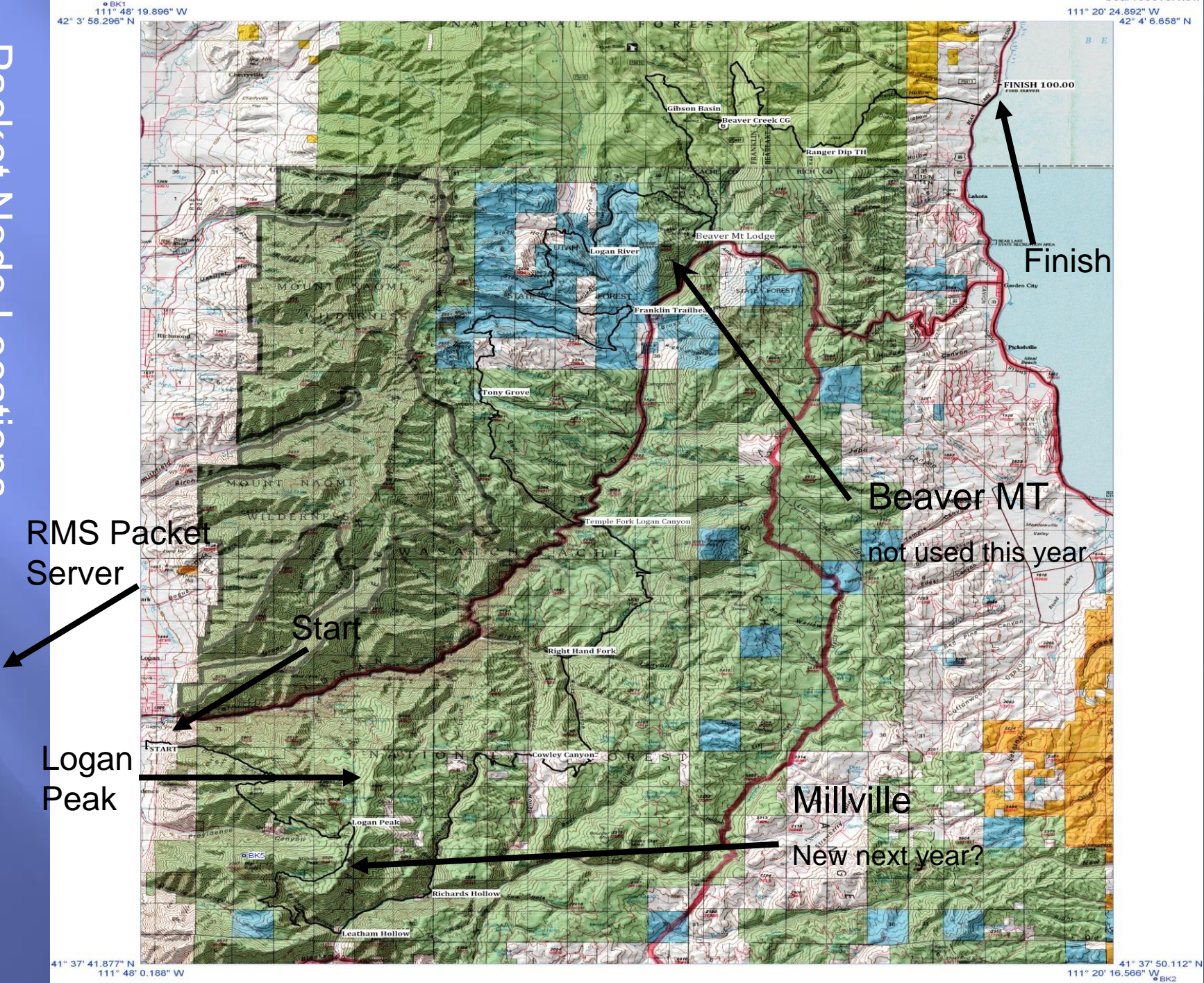

Miles

## 2014 Packet/RMS Statistics

- □ Time to send DNS/DNF .cvs 1:11 ■ Time to send DNS/DNF .xls 3:12 □ Time to send Aid1 Final 1:03 These were one hop test. Through a digipeater (not direct) would probably double the time.  $\Box$  Most connects took  $\overline{2}$  – 4 minuets Aid Station 3 used pure packet. Took 8 – 9 minuets per file
	- □ RMS Express packet compression does work.

# **Online Data Entry**

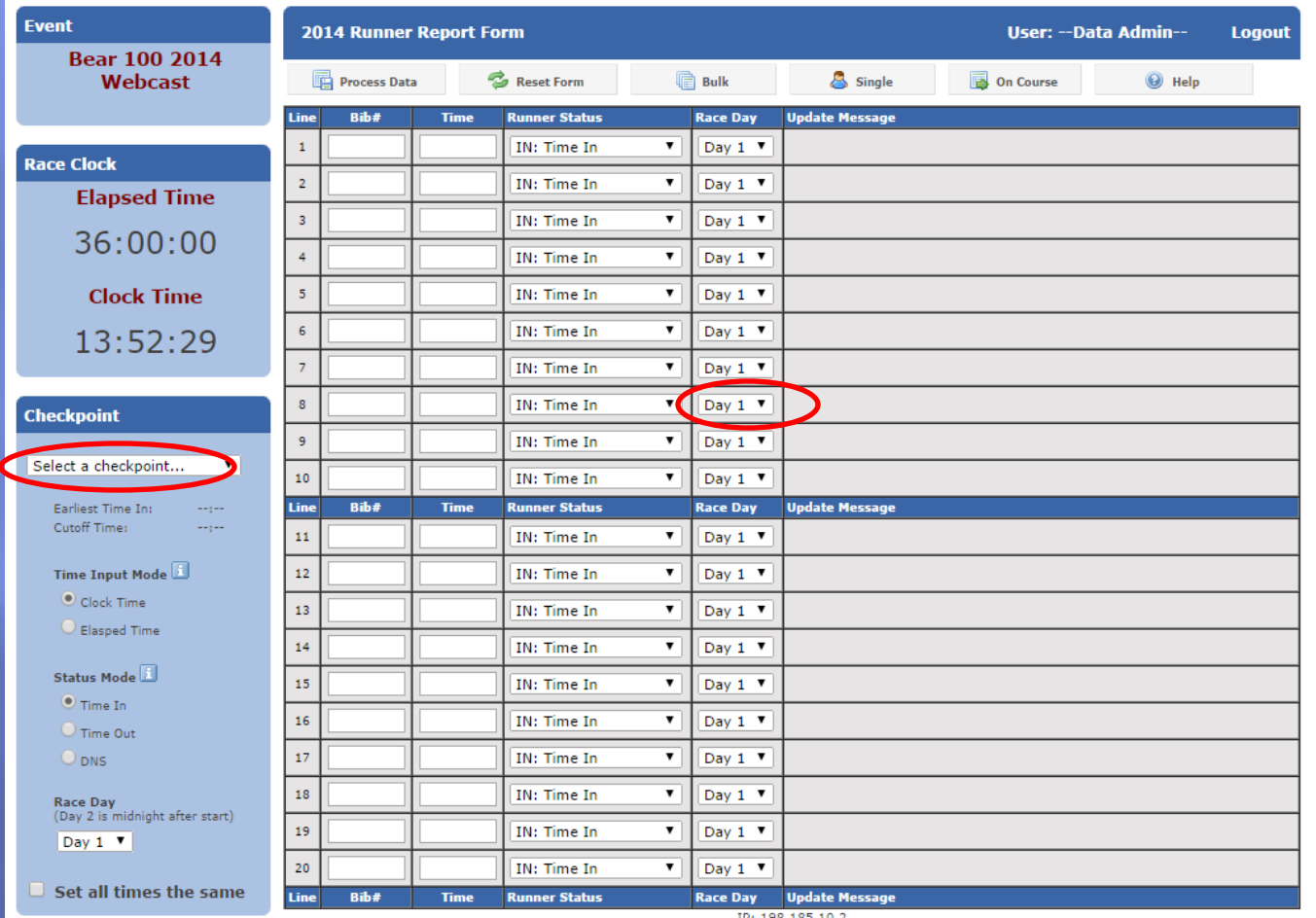

Browser: Mozilla/5.0 (Windows NT 6.1) AppleWebKit/537.36 (KHTML, like Gecko) Chrome/37.0.2062.124 Safari/537.36

#### **Data Status**

 $OK: 0$ 

# Online Look-Up

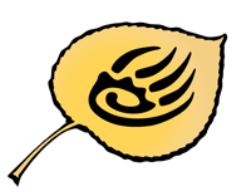

48

49

50

299

39

238

Bruce Godderidge

Jon Webb

**Brian Hamos** 

Bear 100 2014 Webcast September 26-27, 2014

**Elapsed Time:** 

36:88:88

**Runner:** 

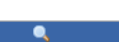

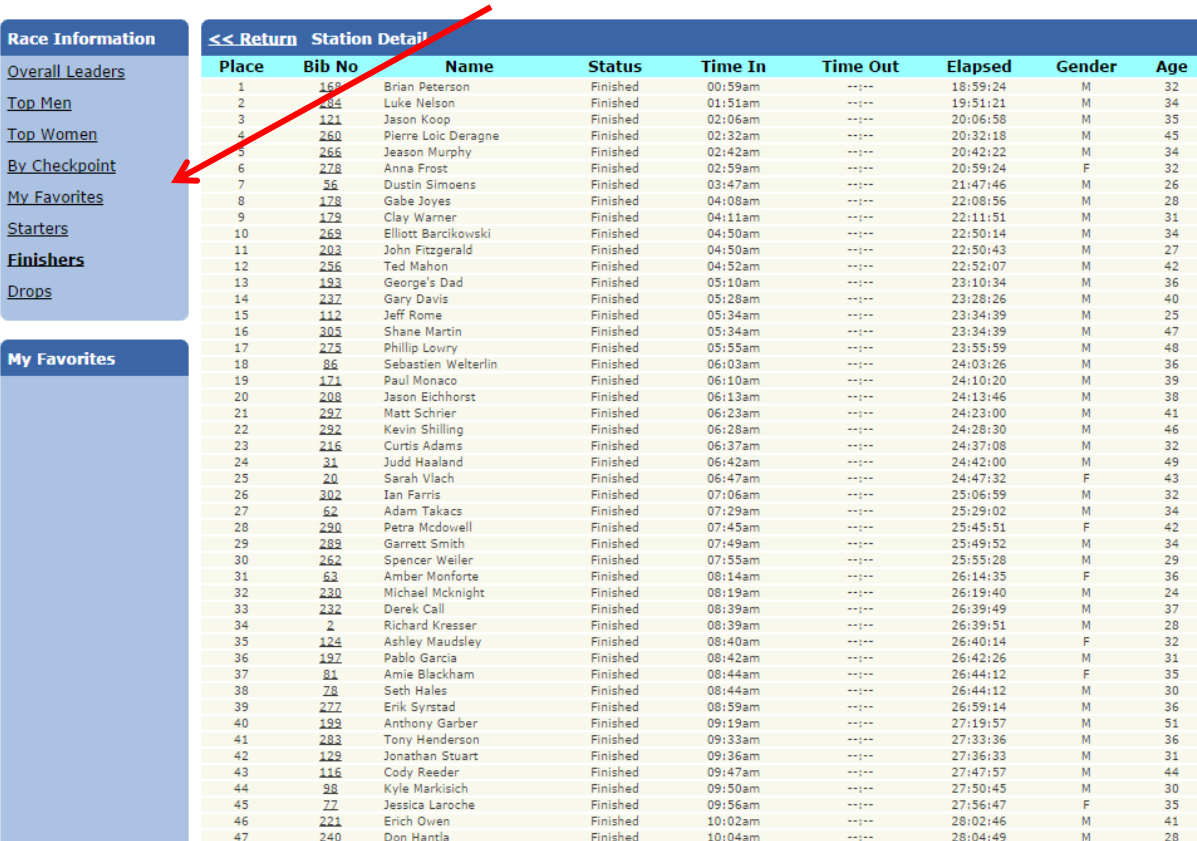

Finished

Finished

Finished

10:07am

10:09am and the state of the state of the state of the state of the state of the state of the state of the state of the state of the state of the state of the state of the state of the state of the state of the state of th

 $10:19am$ 

**Separat** 

**Service** 

**Service** State

28:07:06

28:09:22

28:19:15

 $M = 56$ 

40

51

**Market Market Street** 

**Market Market Street** 

# DNS/DNF List

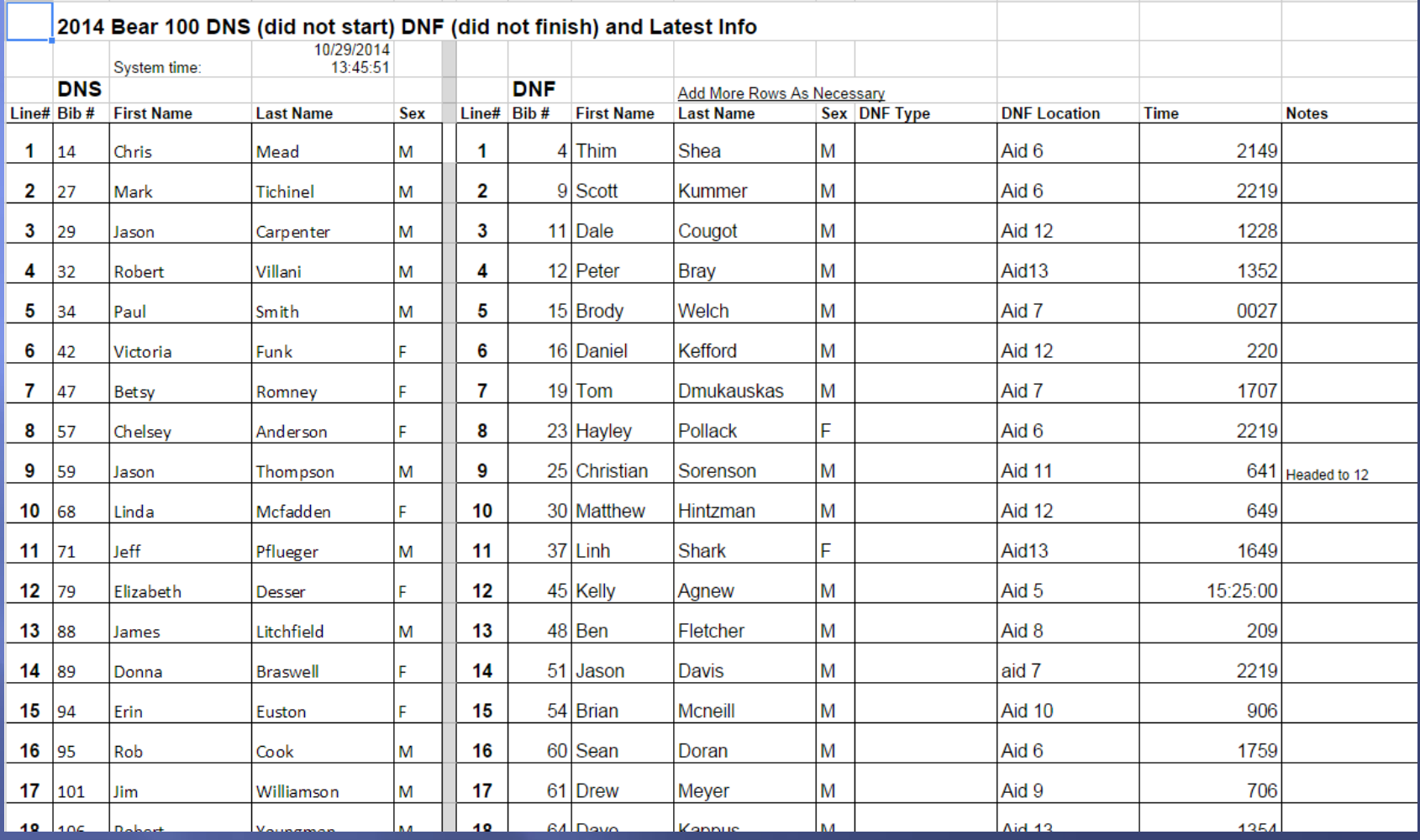

#### Bear 100 Data Entry & Transfer

■ Because installation and usage of Winlink/RMS Express is fairly well known and fairly extensive we will not cover this in this session.

■ We will cover how to use the Data Entry Software and get the Data base file and send it via RF (Winlink RMS Express).

## **Runner Time Entry**

#### □ Software Time Entry.

- Bear100win-v5.exe
	- Authors Cordell Smart KE7IK, Andrew Smart.

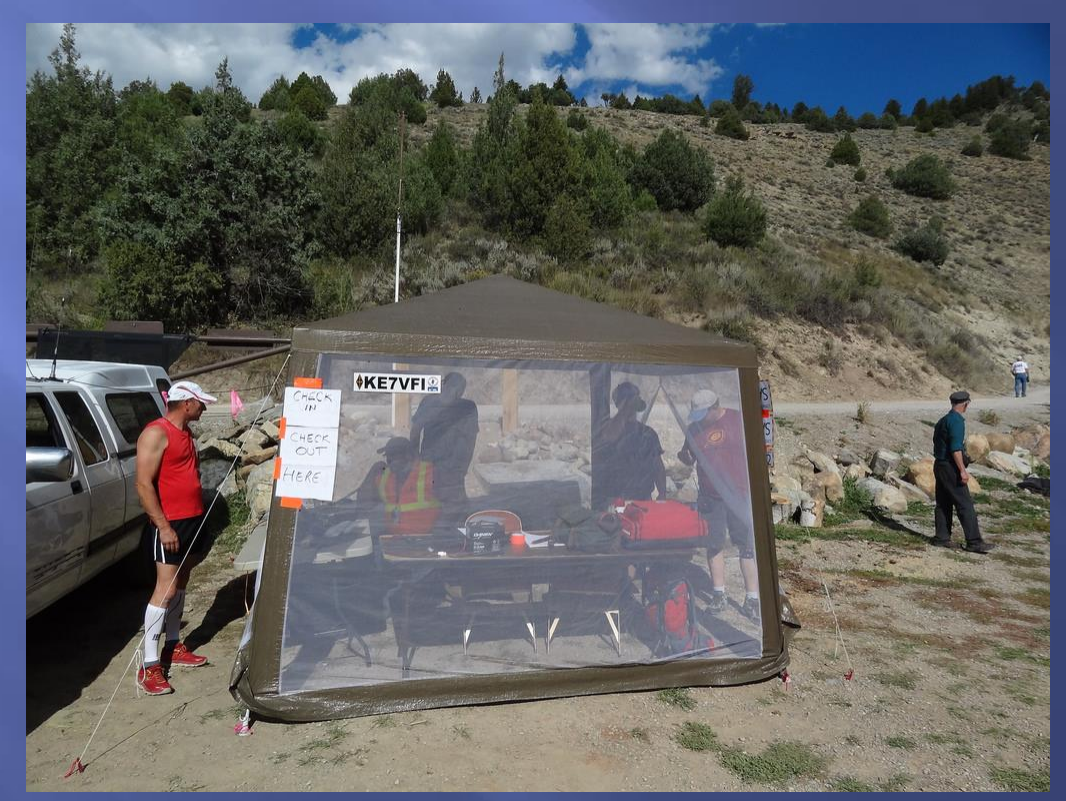

# **Runner Time Entry**

#### □ Start the exe.

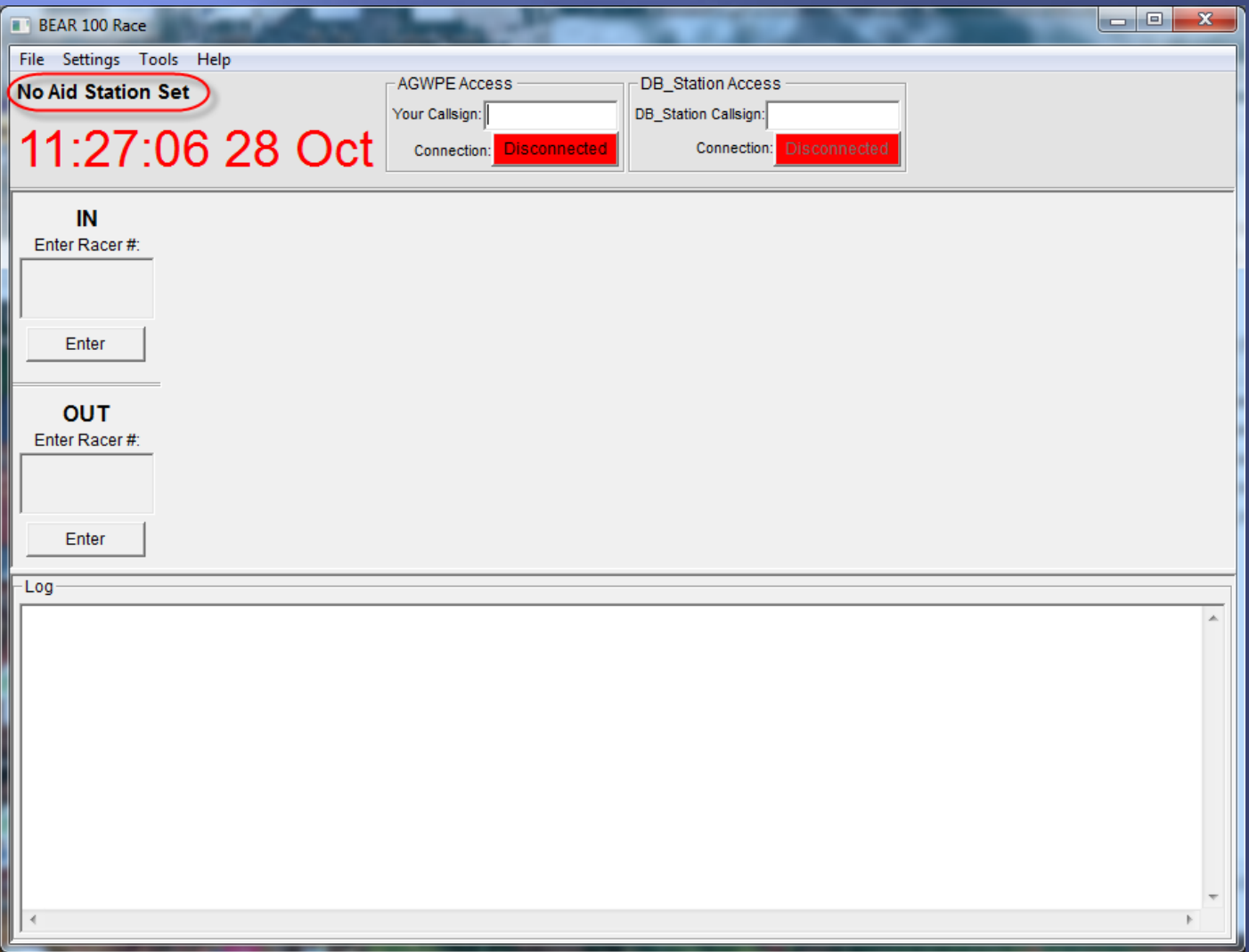

#### **Runner Time Entry** Pick the Aid Station Location.

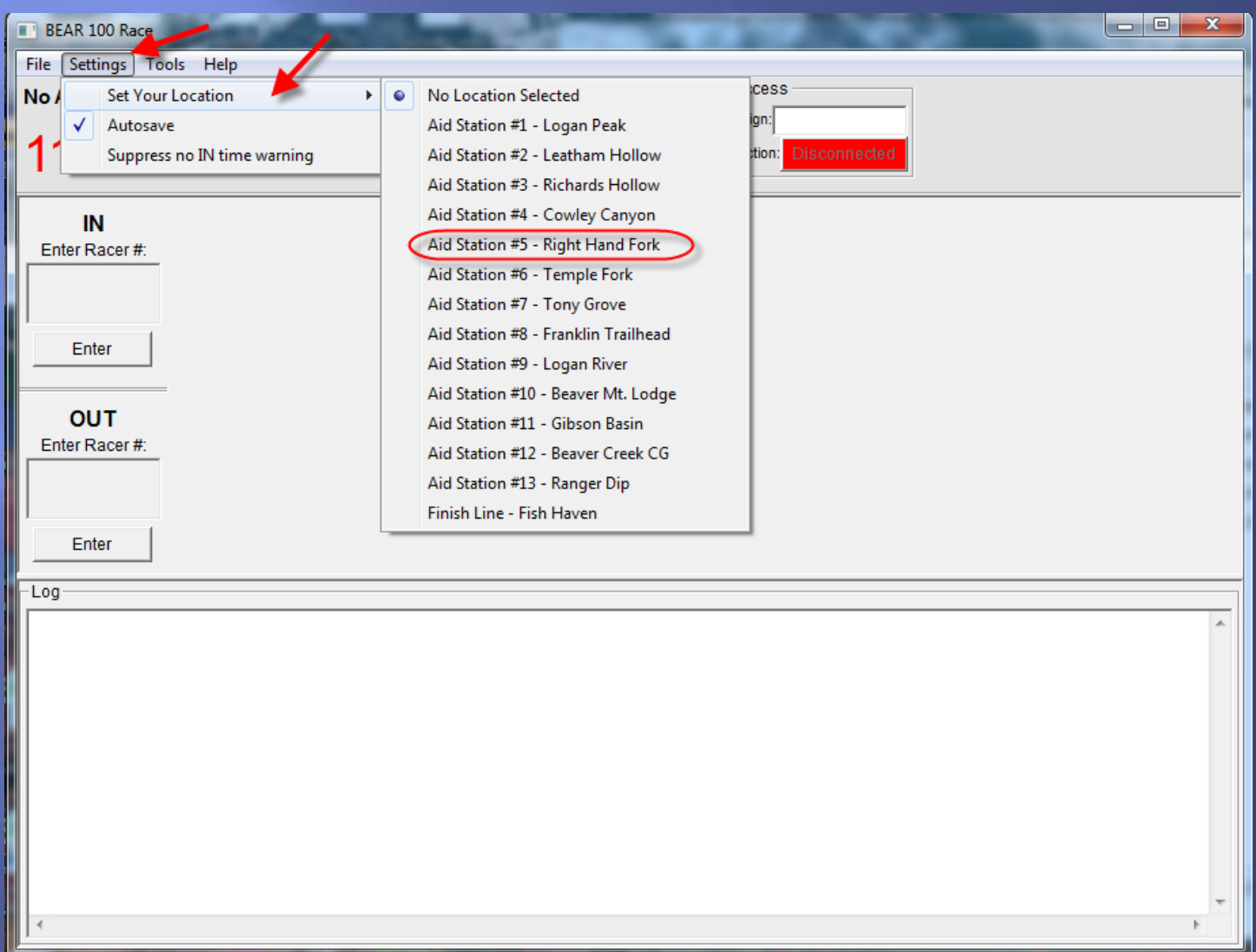

# Runner Time Entry

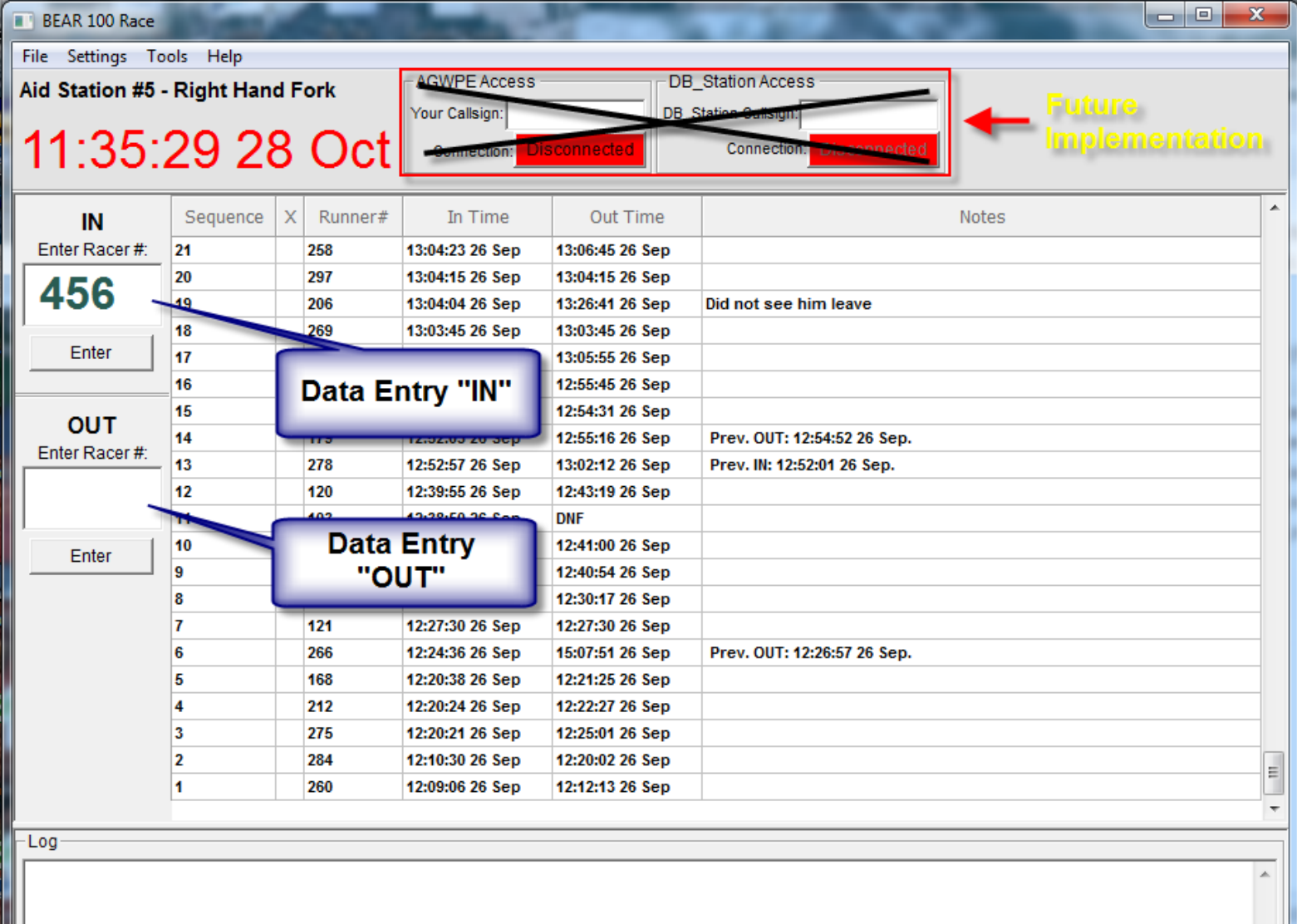

### **Runner Time Entry**

1. Several ways to enter it to Data Base with times.

2. For IN with number in the IN Box hit the Enter Box below, or hit the + Key.

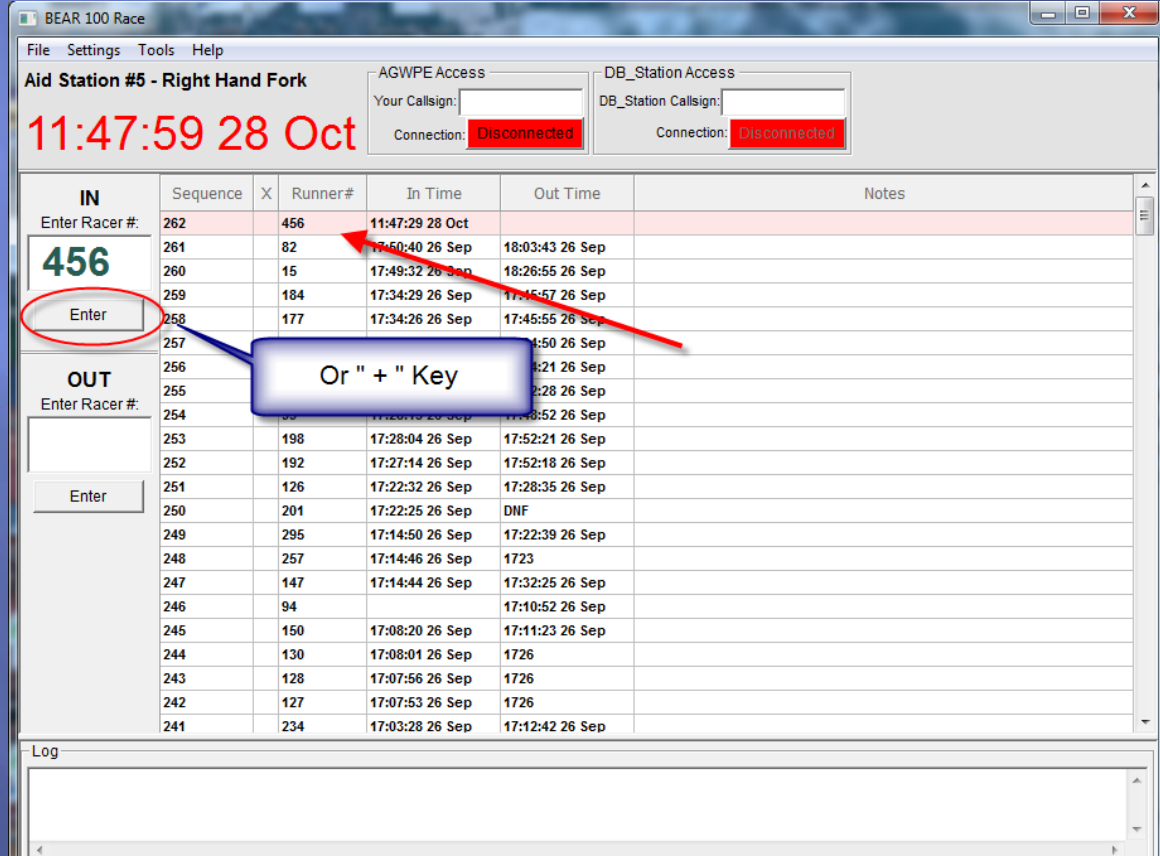

#### **Runner Time Entry** For OUT with the runner number in the OUT  $1.$ Box hit the Enter Box Below, or hit the - Key.

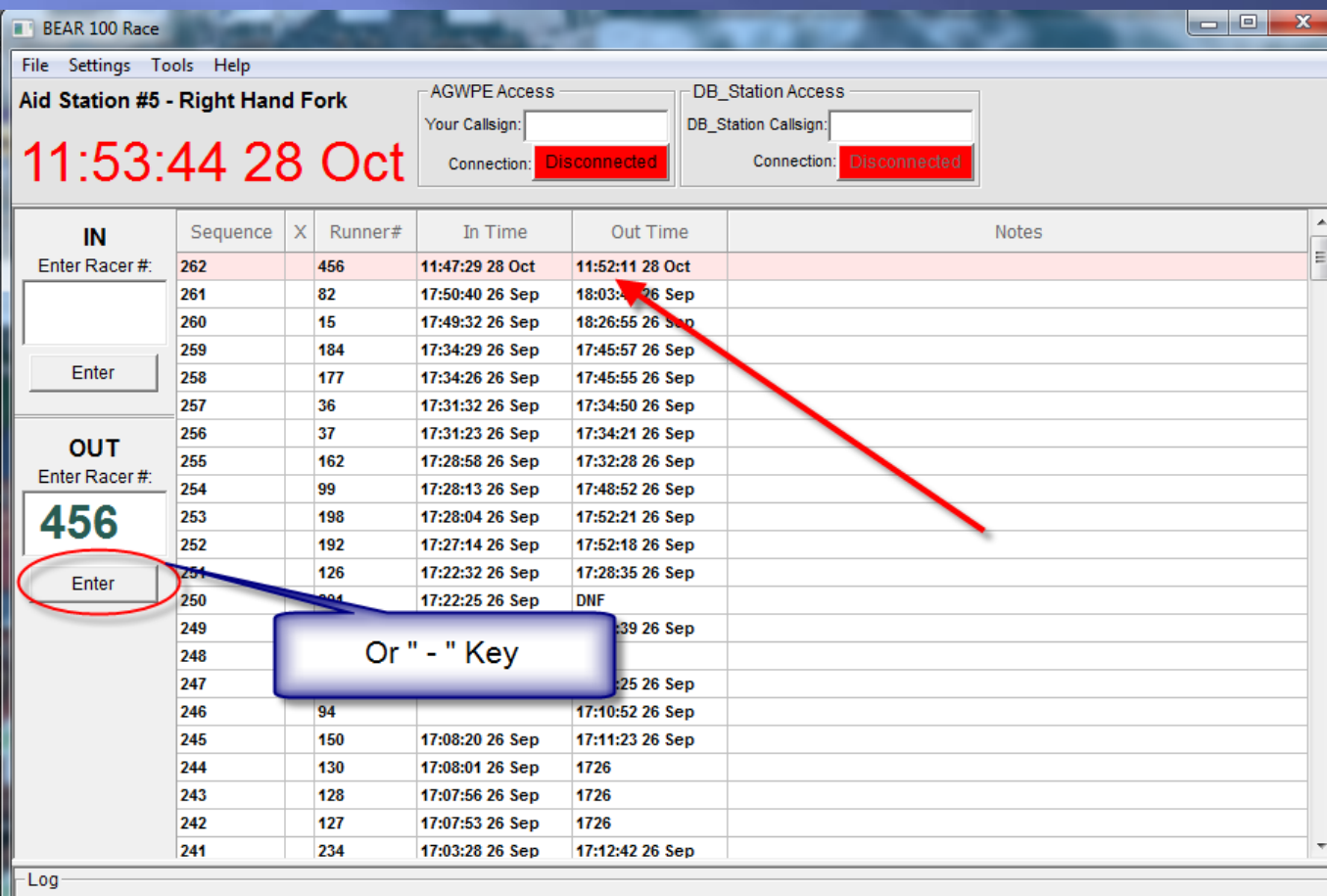

#### **Runner Time Entry** 1. For IN & OUT put the runner Number in either box and hit "/" key.

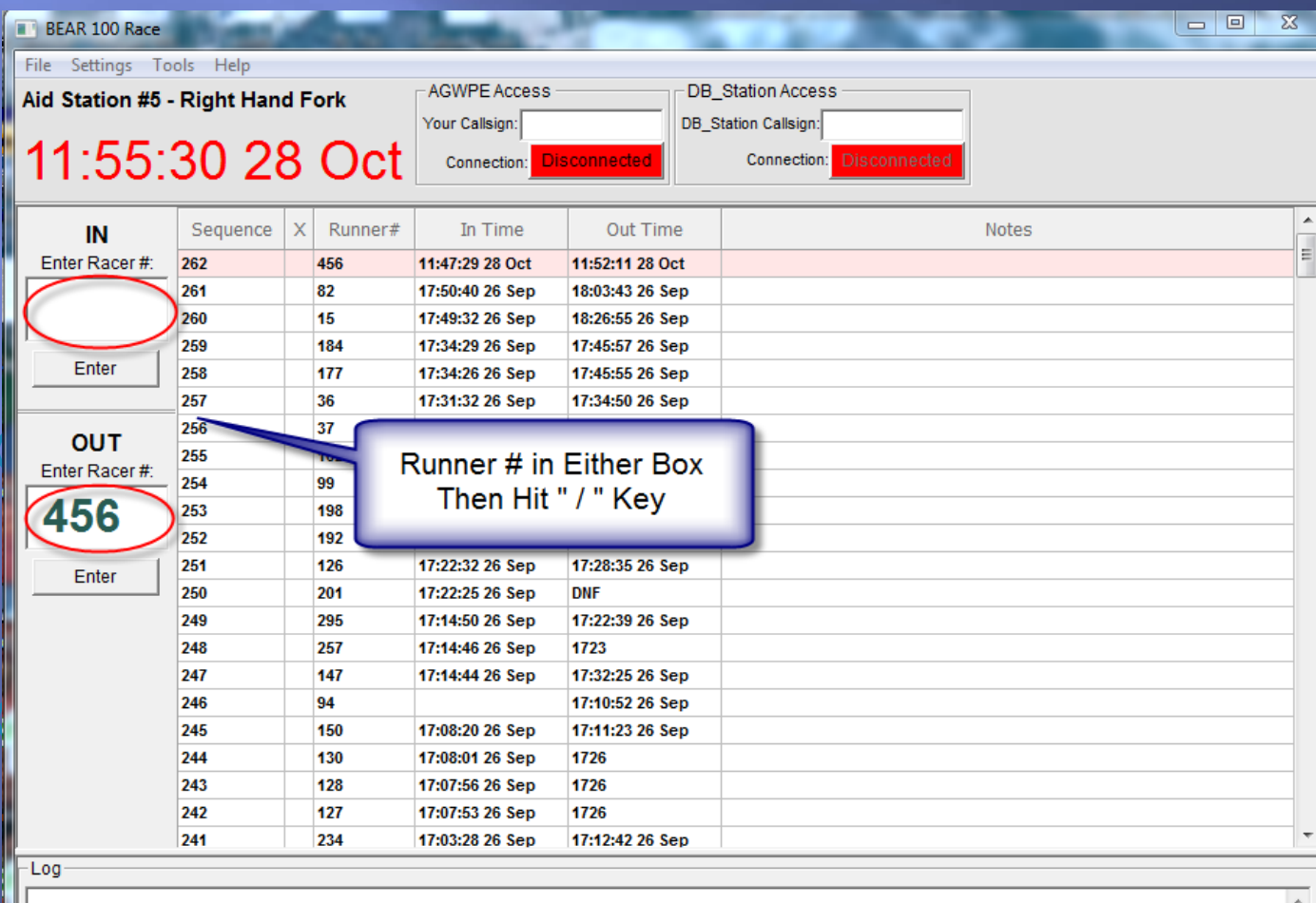

## **Keyboard Shortcuts**

- $\blacksquare$  Numeric key "  $+$  " adds the IN Time for the runner.
- $\blacksquare$  Numeric key  $\blacksquare$   $\blacksquare$  adds the OUT Time for the runner.
- $\blacksquare$  Numeric key " / " adds the same time to the IN & OUT Time for the runner.

Attaching a number pad either USB or wireless will greatly enhance data entry!

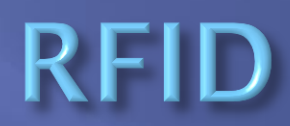

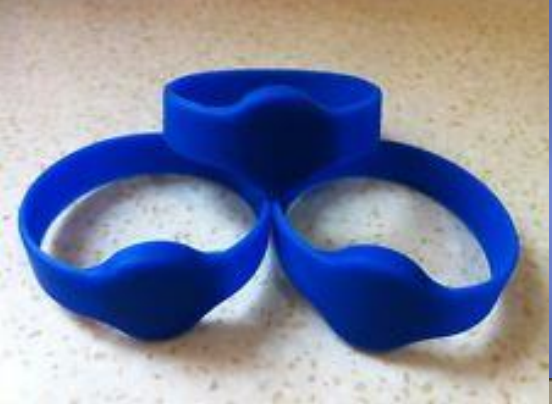

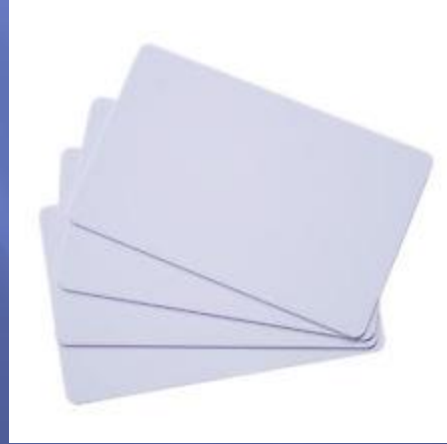

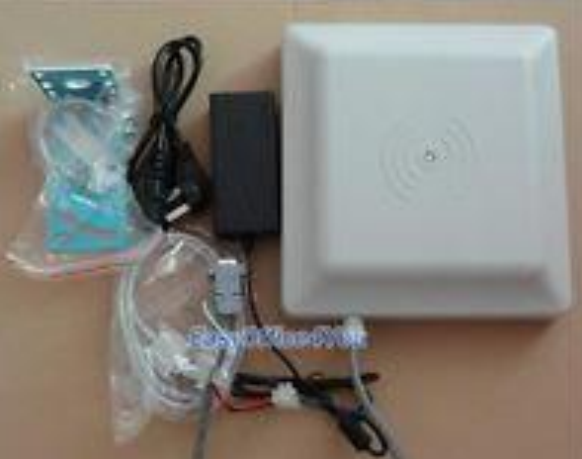

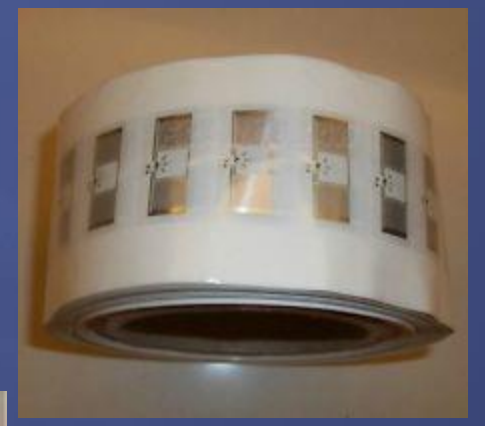

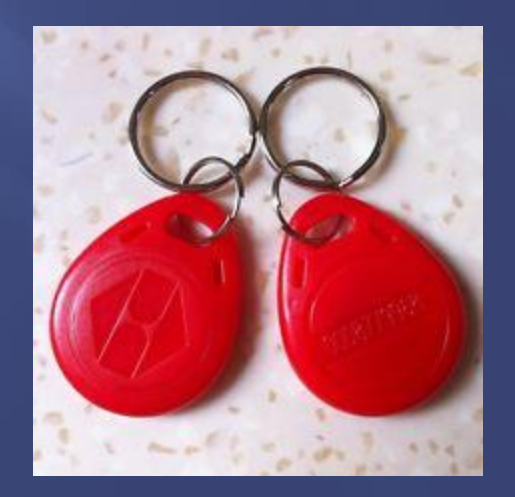

### **Getting Data file to send**

- 1. Periodically send a file to keep the Master Database fairly up-to-date
- 2. Open the Data file It is in the folder that the exe. On my computer C:/Bear100app-V5/Backup.csv
- 3. Open it with Excel
- 4. Do a Save As with name you will remember and tells you what data is there. Like the Sequence Number so you know were you are.

# **Getting Data file to send**

The ####### is because the cell is too small, Select Colum D&E put cursor next to the right edge of the cell on the top of Colum a double arrow will appear, Then drag it a little and the numbers will appear.

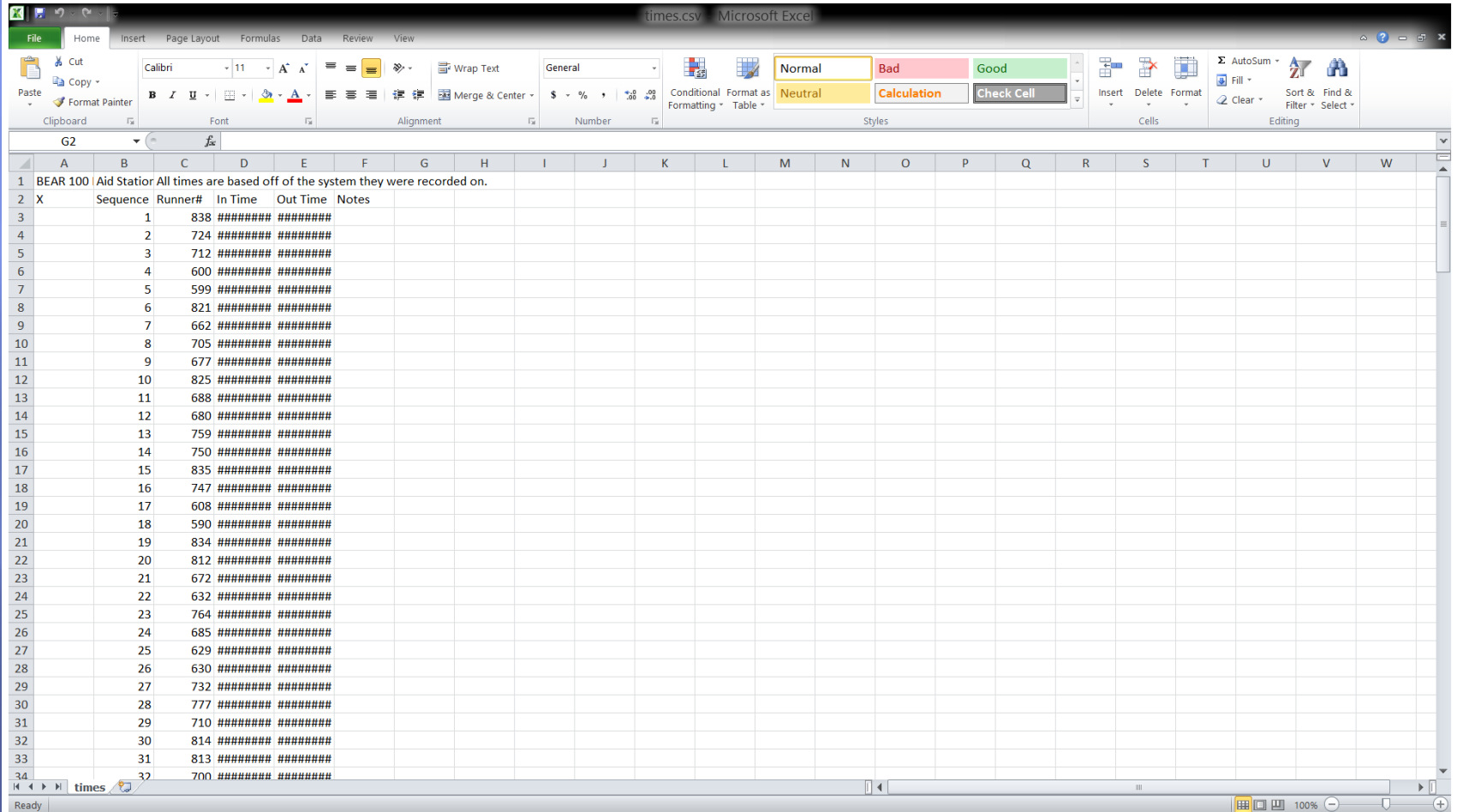

# **Getting Data file to send**

1. Go ahead save and close the file. Save the file with "Aid Sta # and Seq #". 2. Then move on to RMS Express to send file.

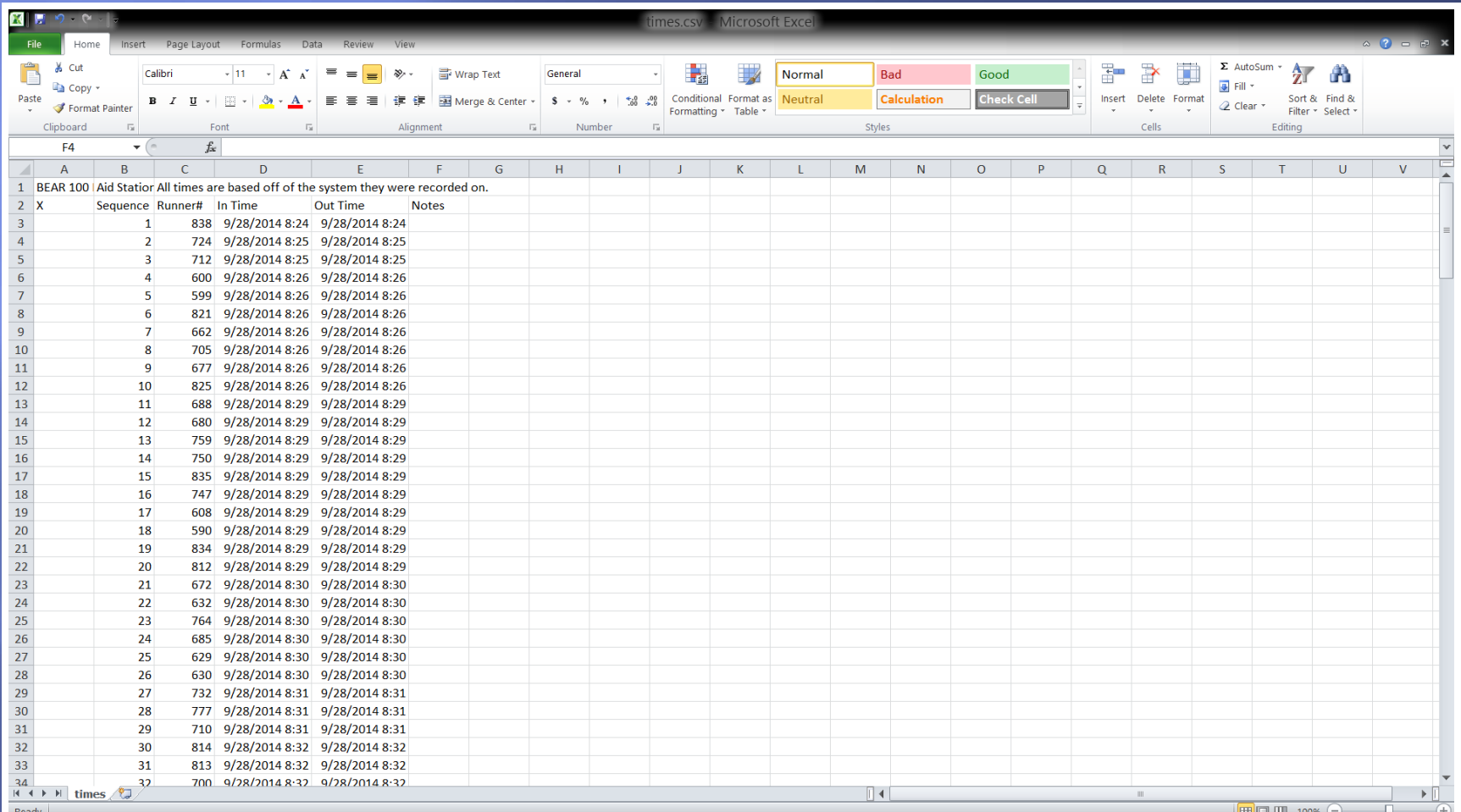

# Sending file to Net Control 1. Software Packet delivery of Data file.

- RMS Express. Authors Winlink Development Team.
- 2. Start RMS Express.

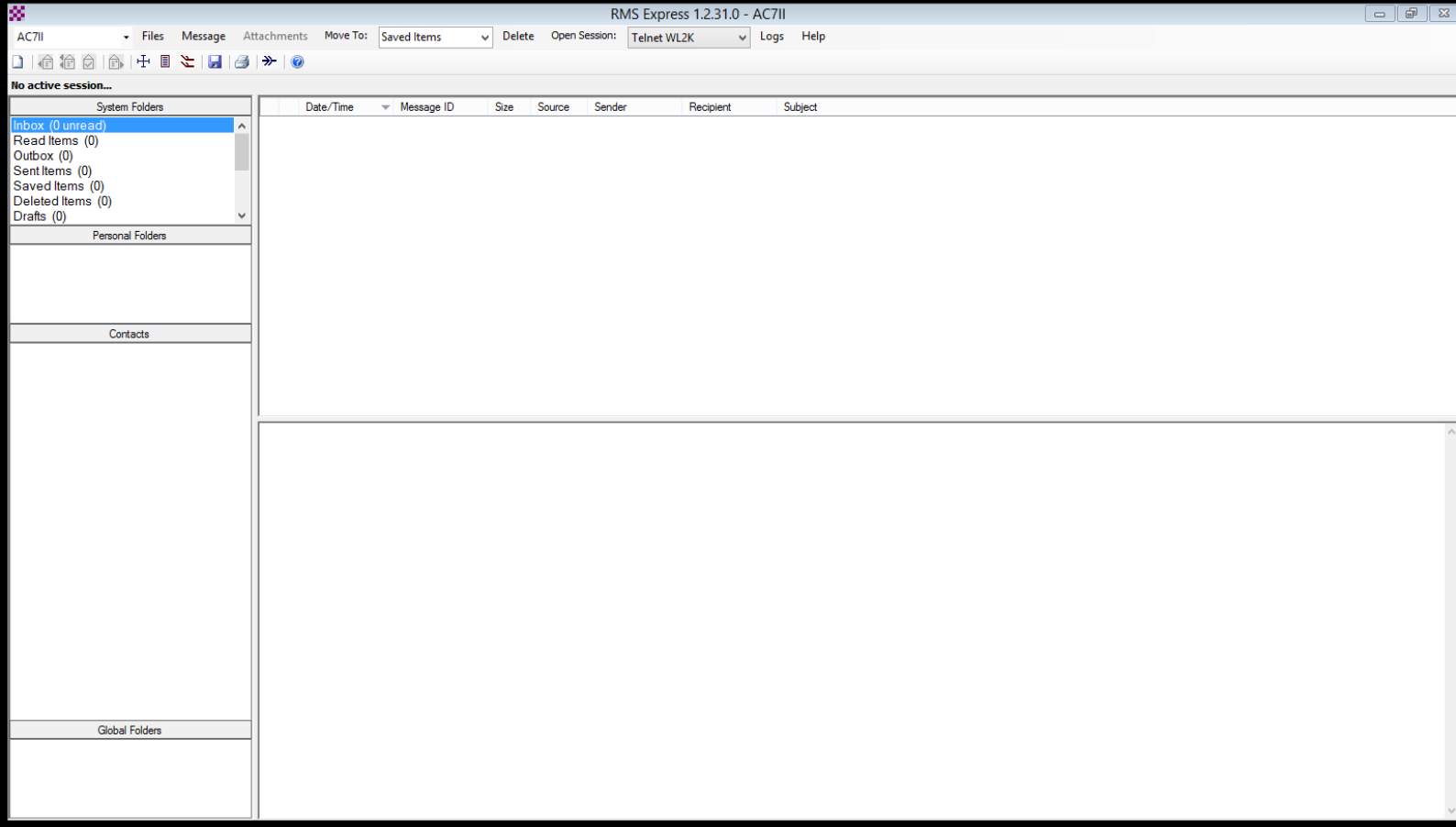

### **Sending file to Net Control** 1. Open up the Message Window.

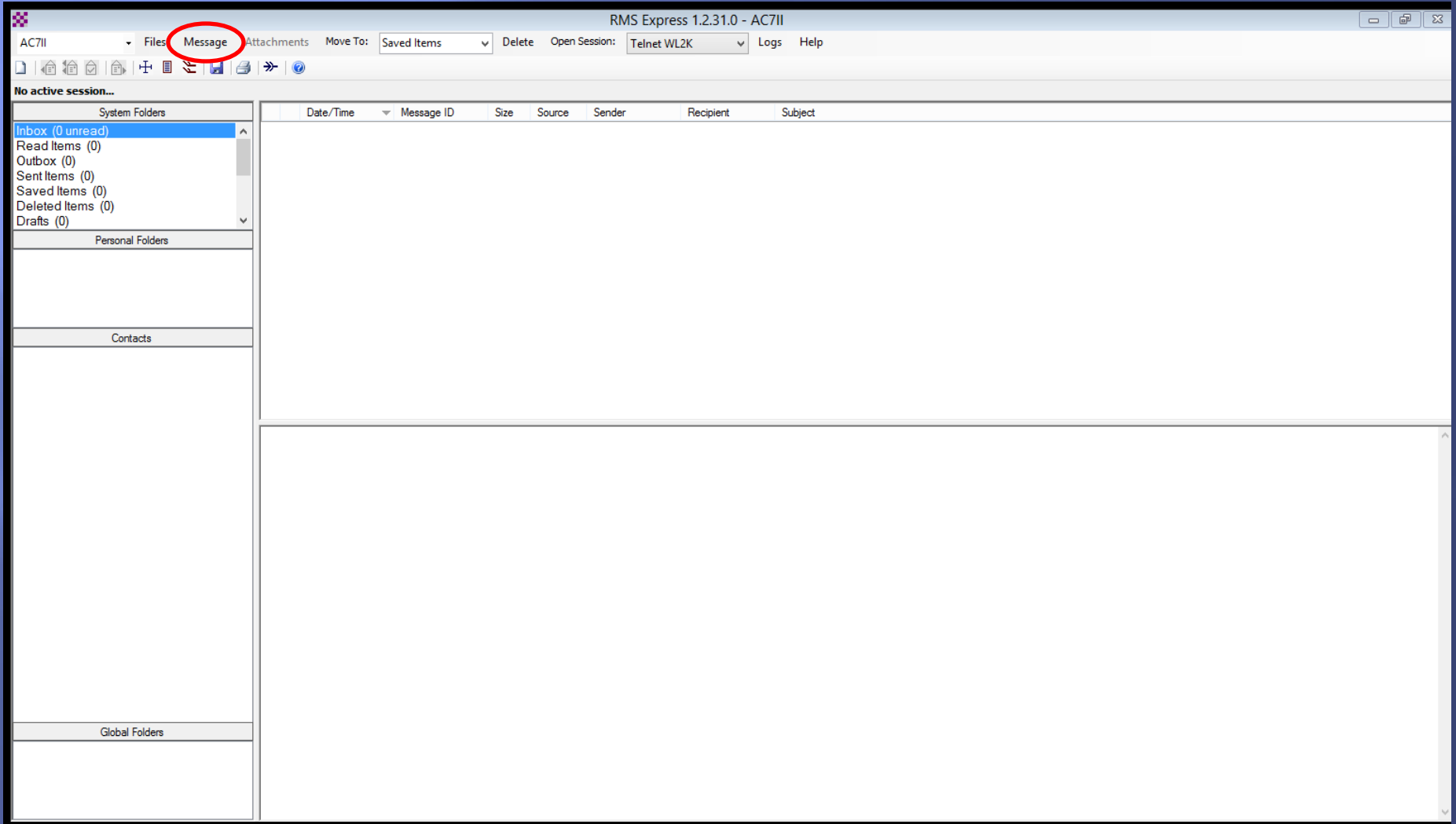

# **Sending file to Net Control**

- To: someone@gmail.com
- Subject: Aid Sta # and Seq #
- **Attach: Find the File that** you created and attach

**Then Click on Post to** Out Box

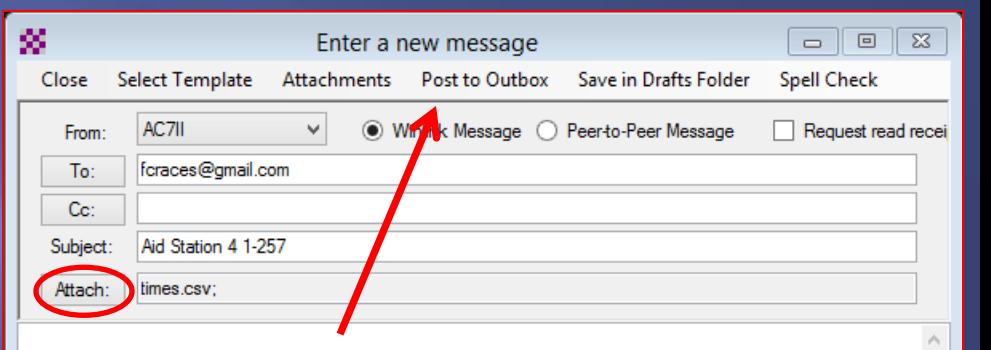

#### Sending file to Net Control 1. Select proper transmission Telnet WL2K, Packet WL2K or WINMOR WL2K

#### 2. Open up the Open Session Window.

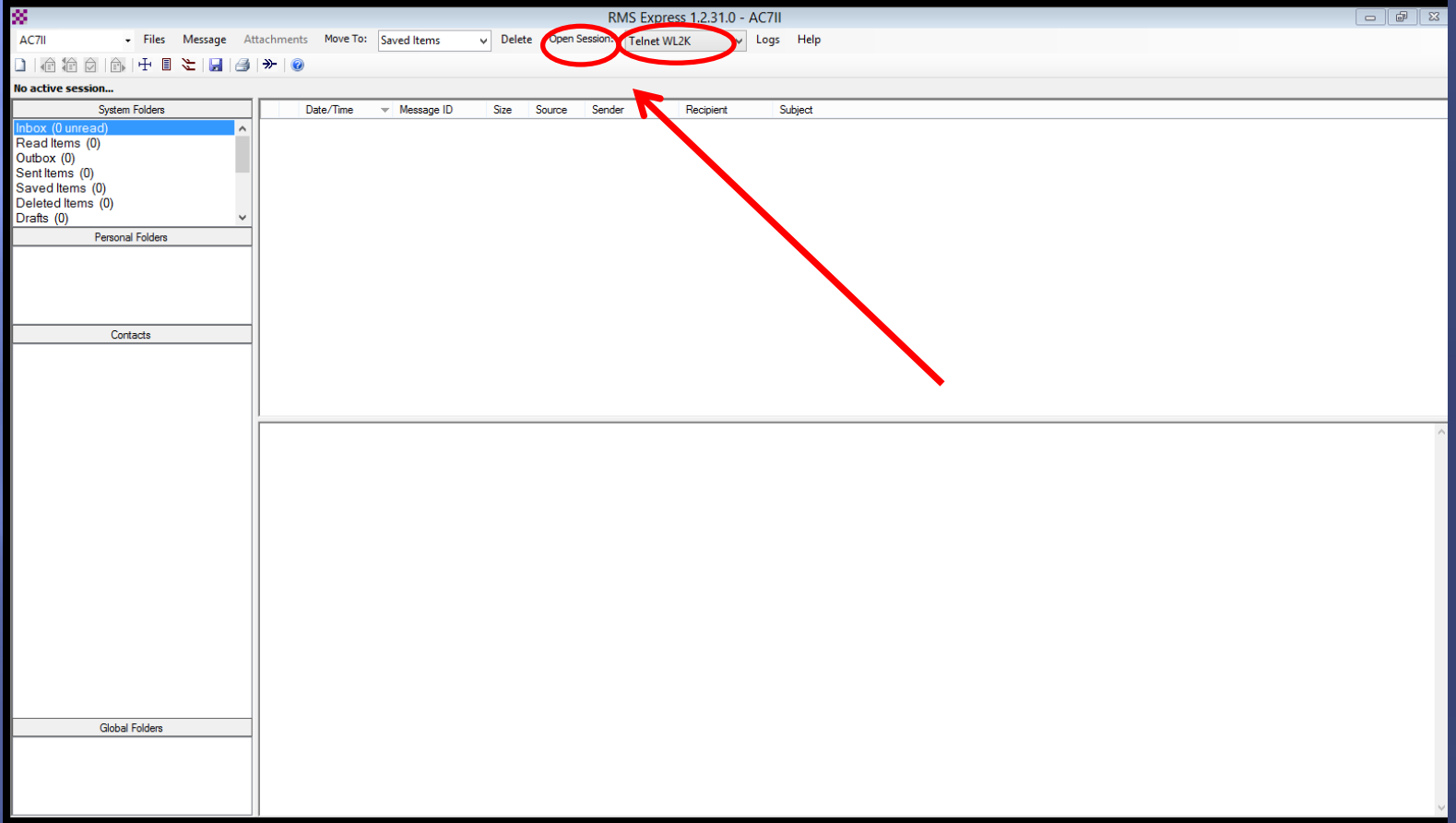

# Sending file to Net Control

#### 1. Select Digipeater

- 2. Use N7UWX-10 via N7UWX-2 this will Digipeat thru Mt Logan (N7UWX-2) then connect to The Sheriffs Office (N7UWX-10)
- 3. Then Click Start. This should send the File that you put n the Outbox.

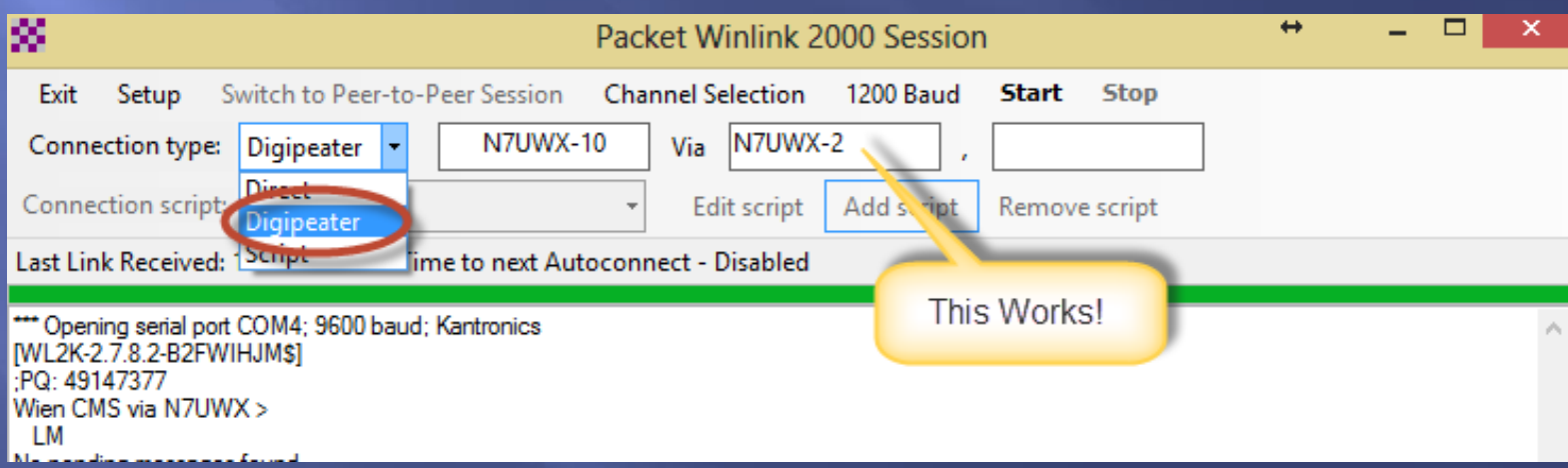

- 1. Once Net Control Receives File from the somone@gmail.com they need to adjust the format to see all the data they want.
- 2. Most of the Aid Station can use the Excel file as is just by doing what is shown on the next Slide

The ####### is because the cell is too small, Select Colum D&E put cursor next to the right edge of the cell on the top of Colum a double arrow will appear, Then drag it a little and the numbers will appear.

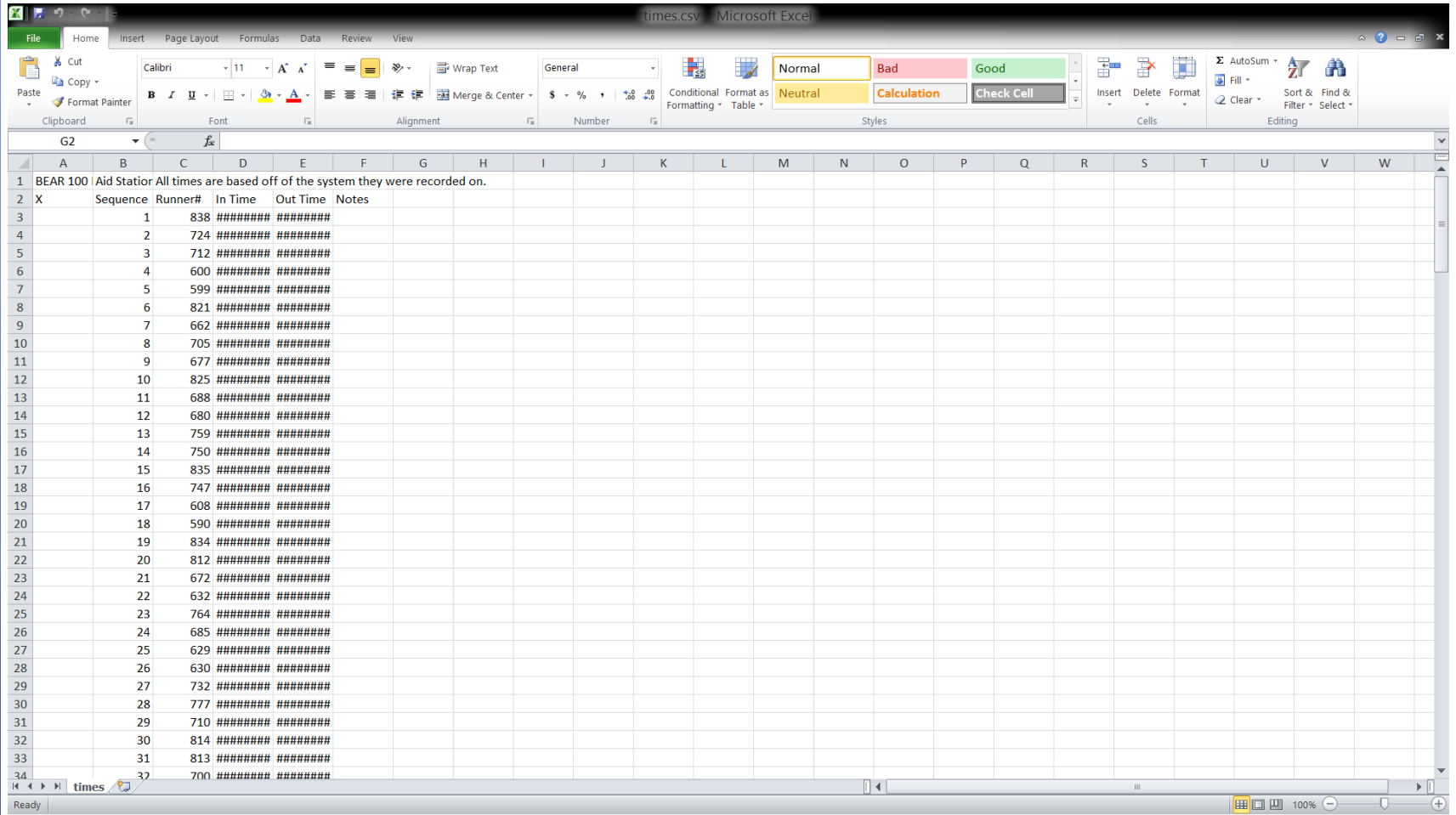

■ The time for the Finish line requires to be to the second. The info is in all of the data that is sent but Excel doesn't show it until you follow the next steps.

 Again you only have to do this for the Finish line Data

#### Select the Columns with the times, Right Click and select Format Cell

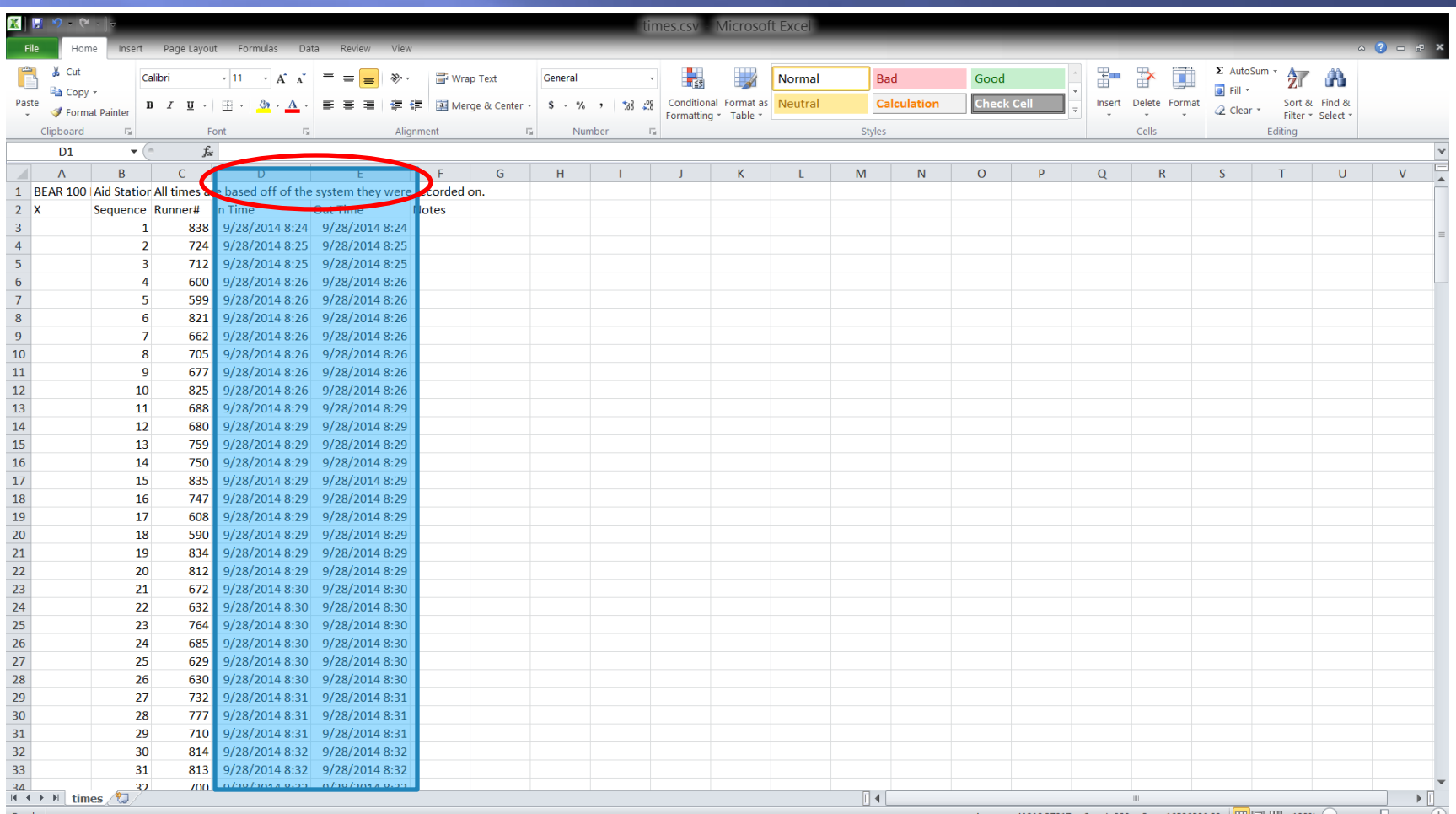

#### Select Tab Number

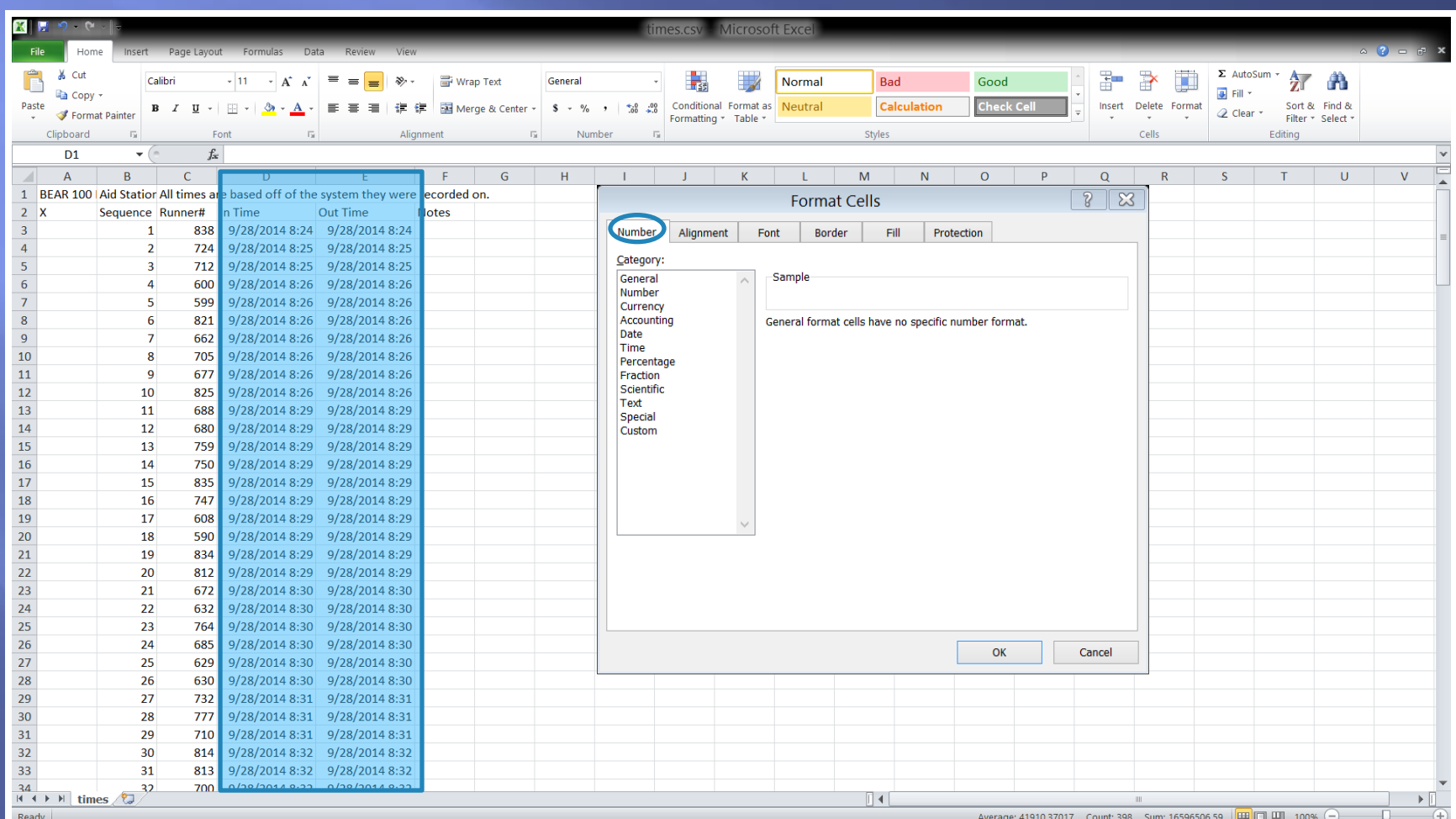

#### Select the Category Custom

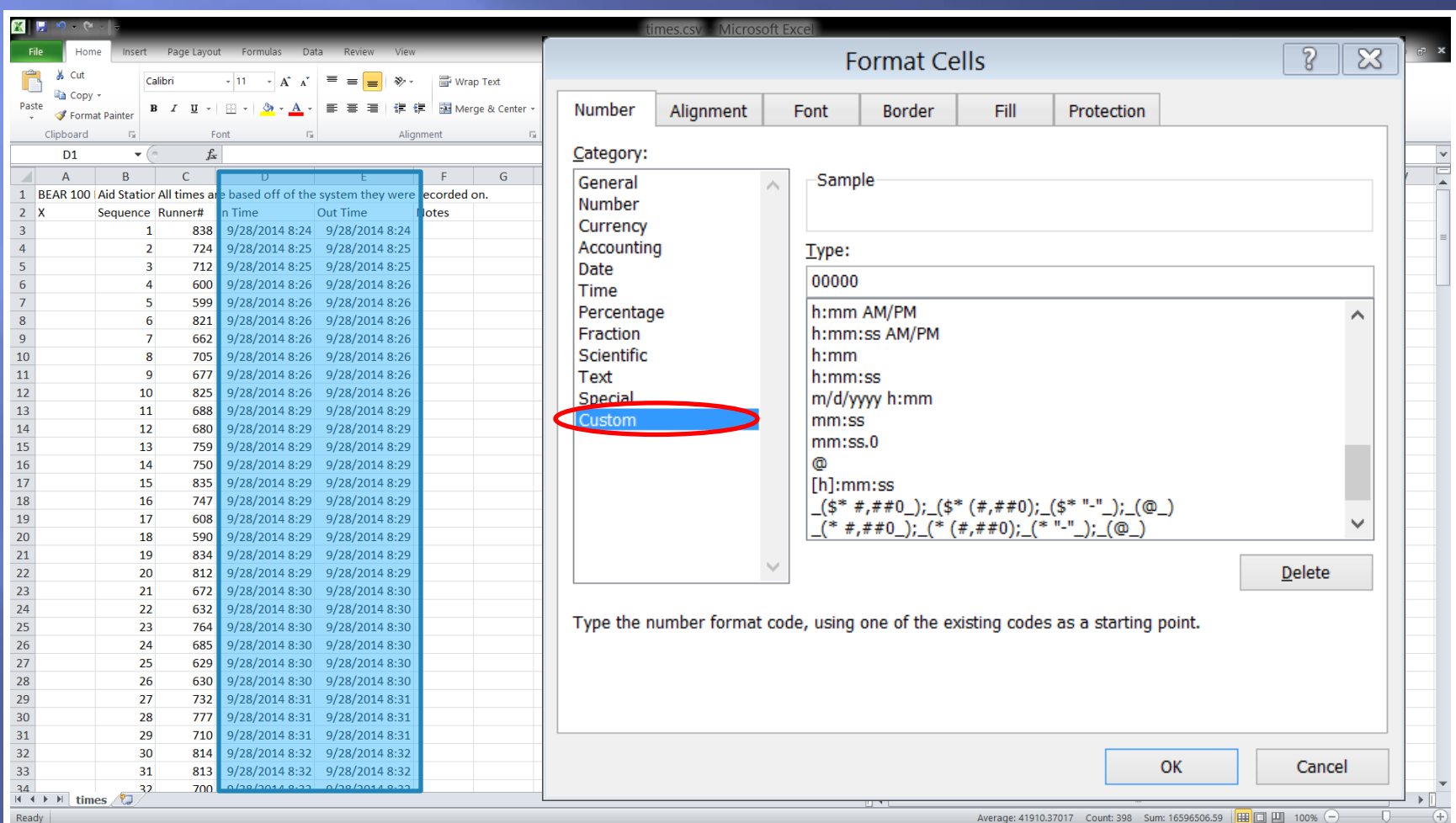

#### Select Type m/d/yyyy h:mm

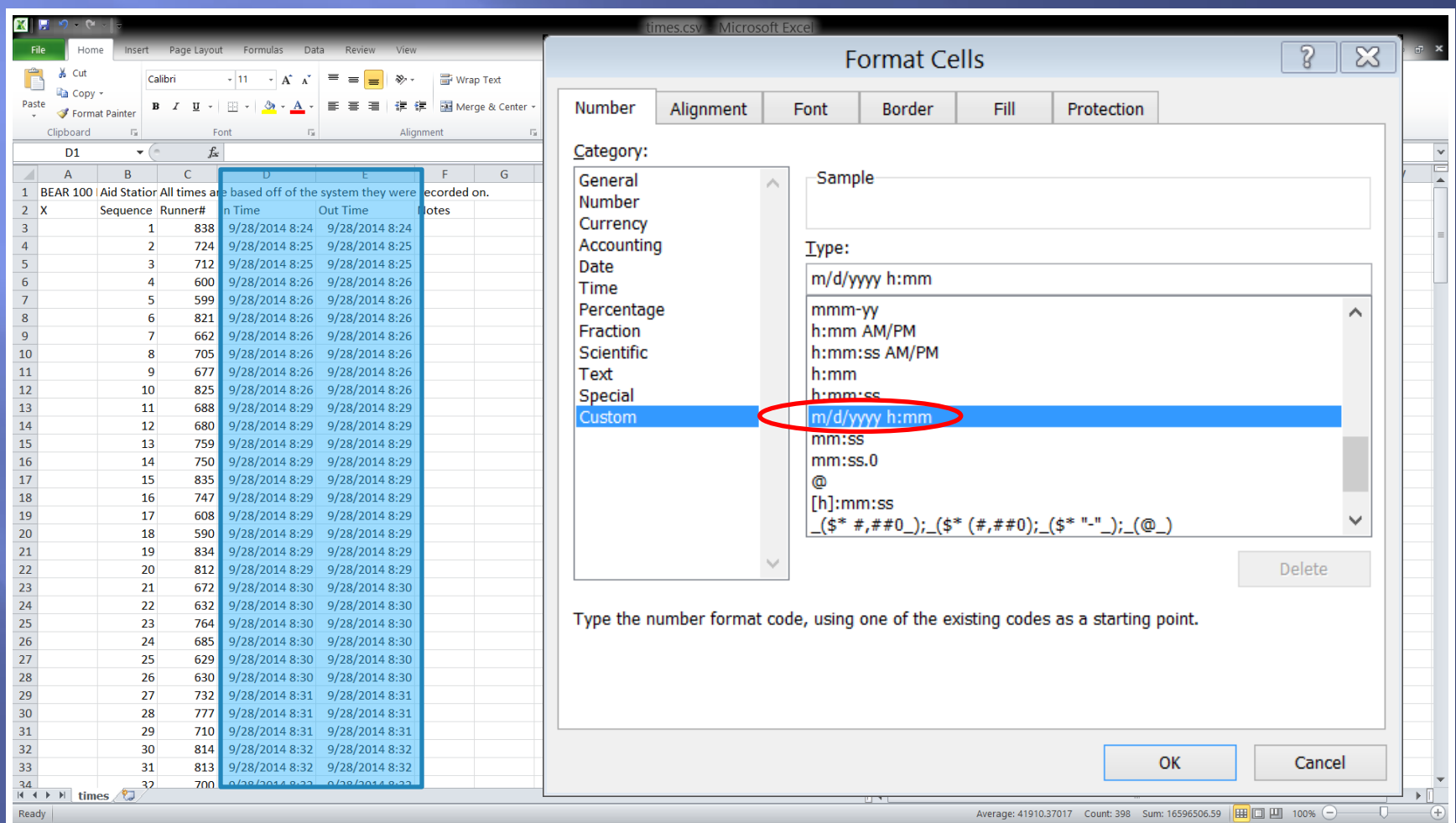

#### Add :ss to the end of m/d/yyyy h:mm so it reads m/d/yyyy h:mm:ss, then Click OK

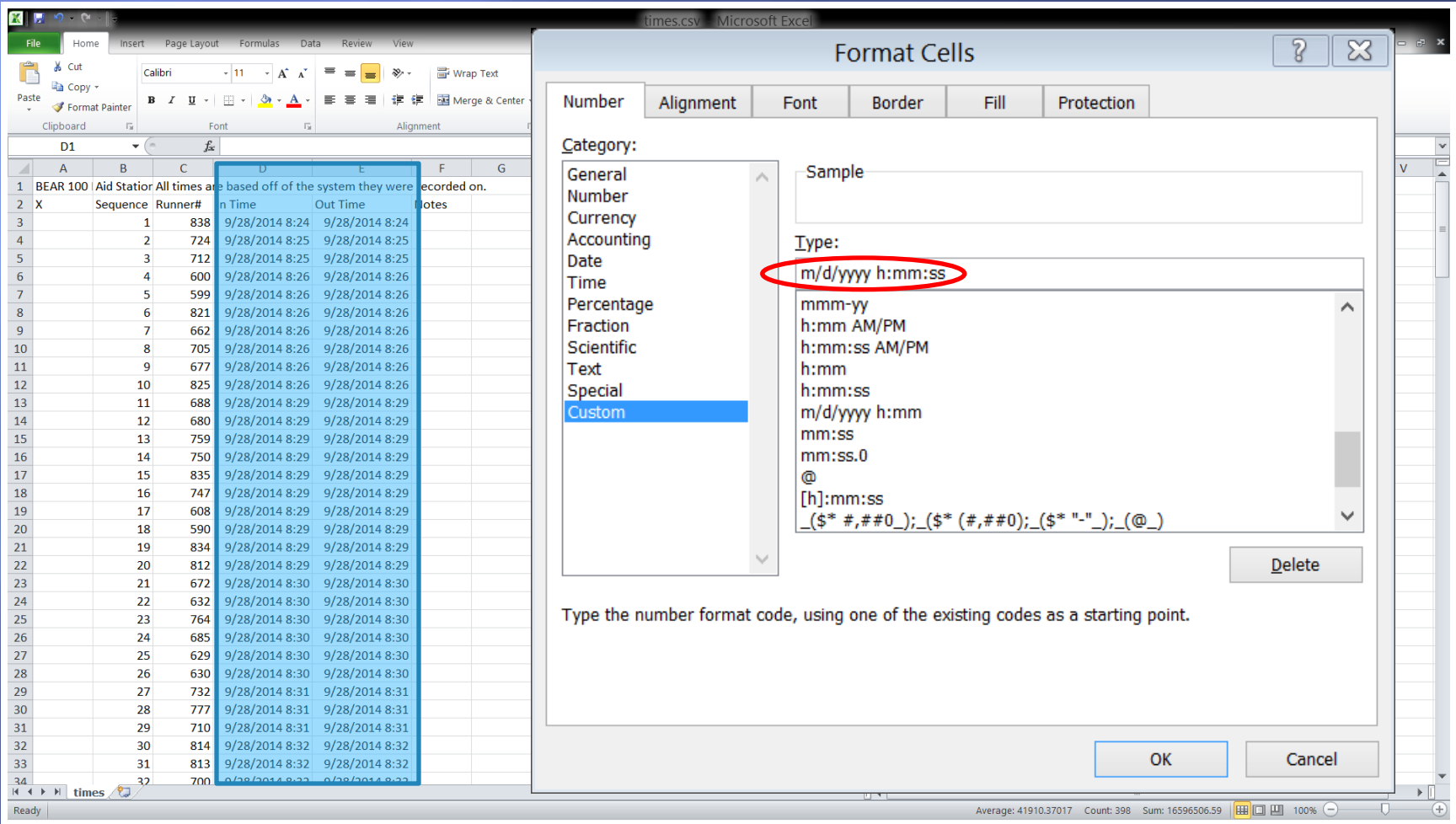

Now you will see the time all the way to seconds.

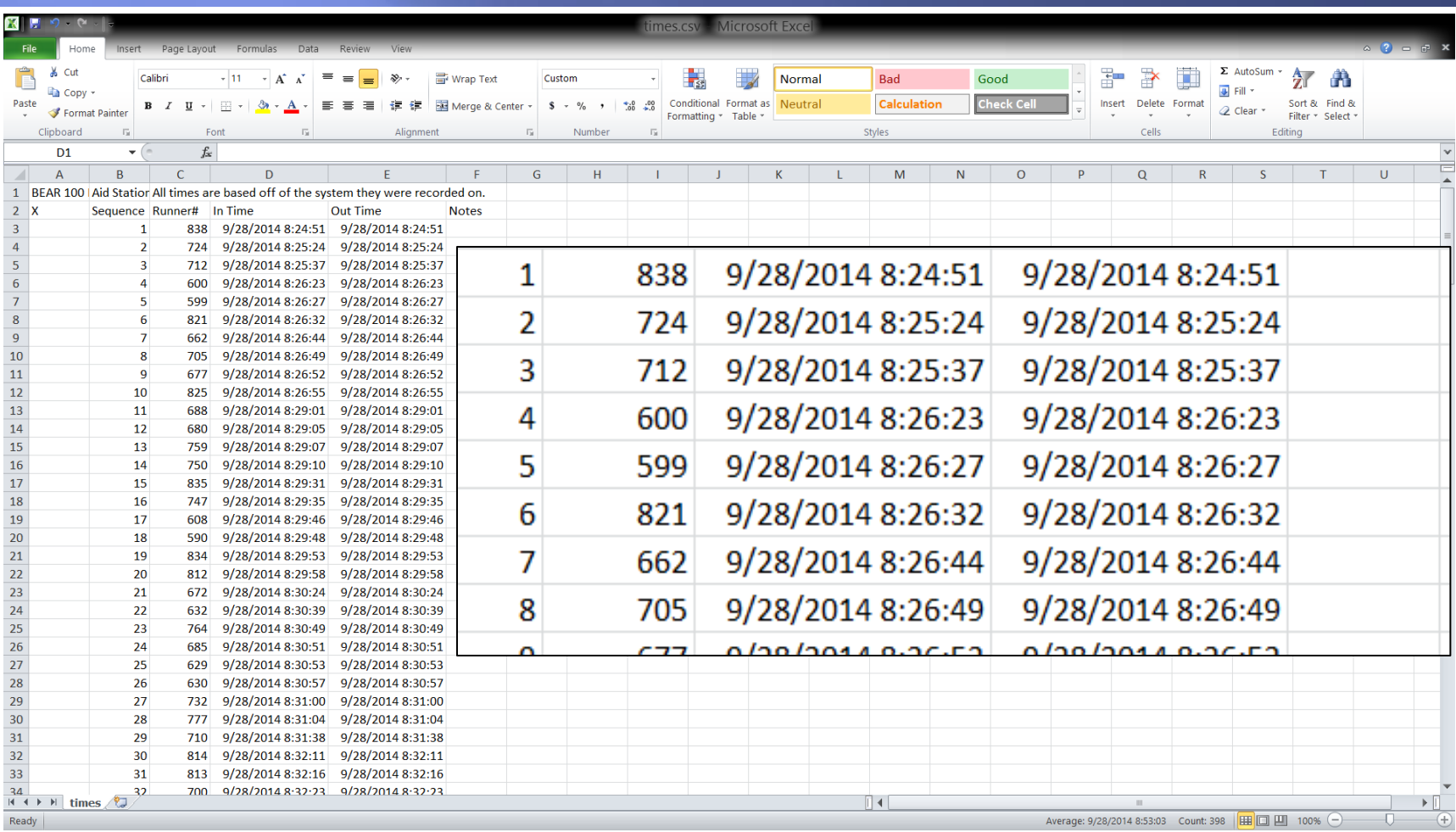

### **Next Year**

- Cordells Bear 100 Software will be automated with packet
- RFID used to track runners IN/OUT
- Winlink/RMS Express will be used a back up and maybe to send DNS/DNF and other files
- More practice sessions sooner
- □ Early Testing From Field Locations

### Software Sources

 Winlink Home Page http://www.winlink.org/ Winlink/RMS Express http://www.winlink.org/RMSExpress RMS Express Setup Videos http://www.winlink.org/content/k4ref\_how\_to\_vi deo\_series\_winlink\_rms\_express or ■ http://goo.gl/xQ3A5a Bear 100win **Cordell Smart KE7IK** 

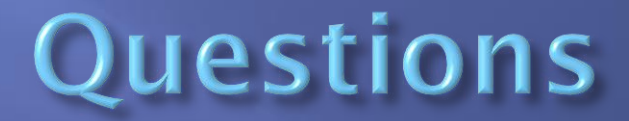

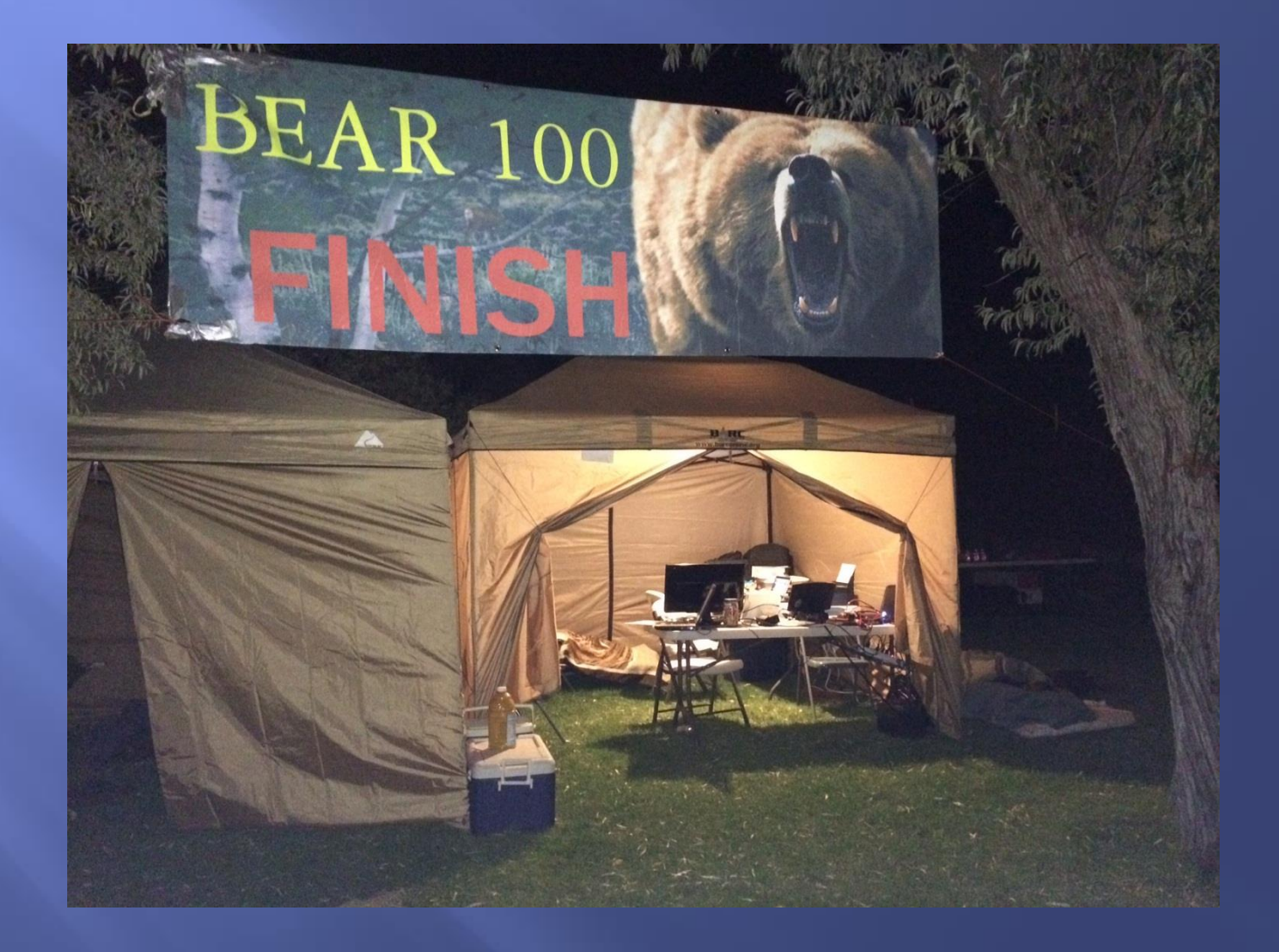